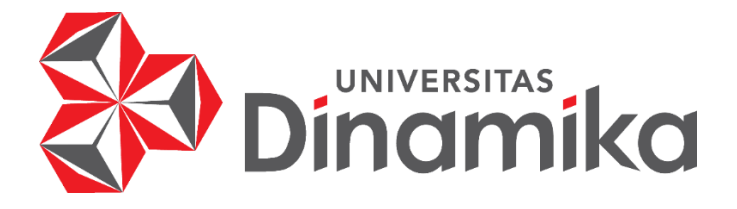

## **RANCANG BANGUN APLIKASI PENGENDALIAN PERSEDIAAN BAHAN BAKU MENGGUNAKAN METODE REORDER POINT PADA PT SASMITA ABADI GLOVES**

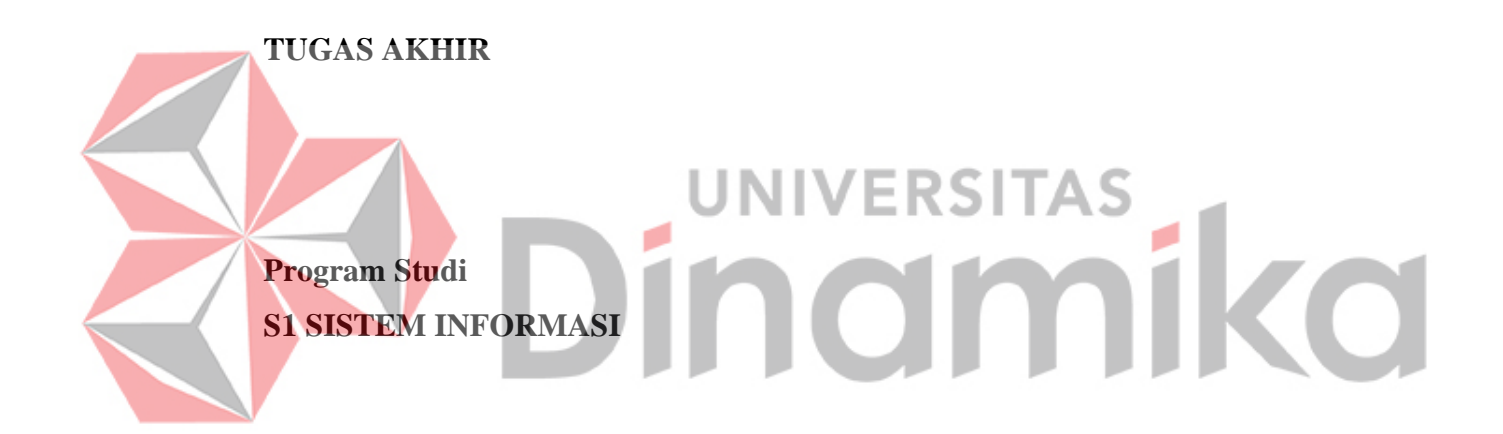

**Oleh: LIDYA ANANDA ARSYANTI 18.41010.0139**

**FAKULTAS TEKNOLOGI DAN INFORMATIKA UNIVERSITAS DINAMIKA 2022**

## **RANCANG BANGUN APLIKASI PENGENDALIAN PERSEDIAAN BAHAN BAKU MENGGUNAKAN METODE REORDER POINT PADA PT SASMITA ABADI GLOVES**

**TUGAS AKHIR**

#### **Diajukan sebagai salah syarat untuk menyelesaikan**

**Program Sarjana**

# indmika

#### **Oleh:**

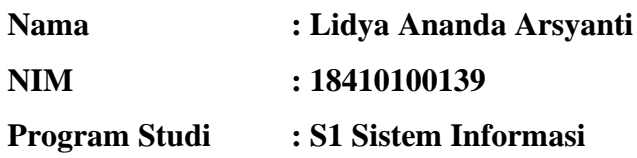

## **FAKULTAS TEKNOLOGI DAN INFORMATIKA UNIVERSITAS DINAMIKA**

**2022**

**Tugas Akhir** 

## RANCANG BANGUN APLIKASI PENGENDALIAN PERSEDIAAN **BAHAN BAKU MENGGUNAKAN METODE REORDER POINT** PADA PT SASMITA ABADI GLOVES

Dipersiapkan dan disusun oleh

## Lidya Ananda Arsyanti NIM: 18410100139

Telah diperiksa, dibahas dan disetujui oleh Dewan Pembahas Pada: Selasa, 16 Agustus 2022

**Susunan Dewan Pembahas** 

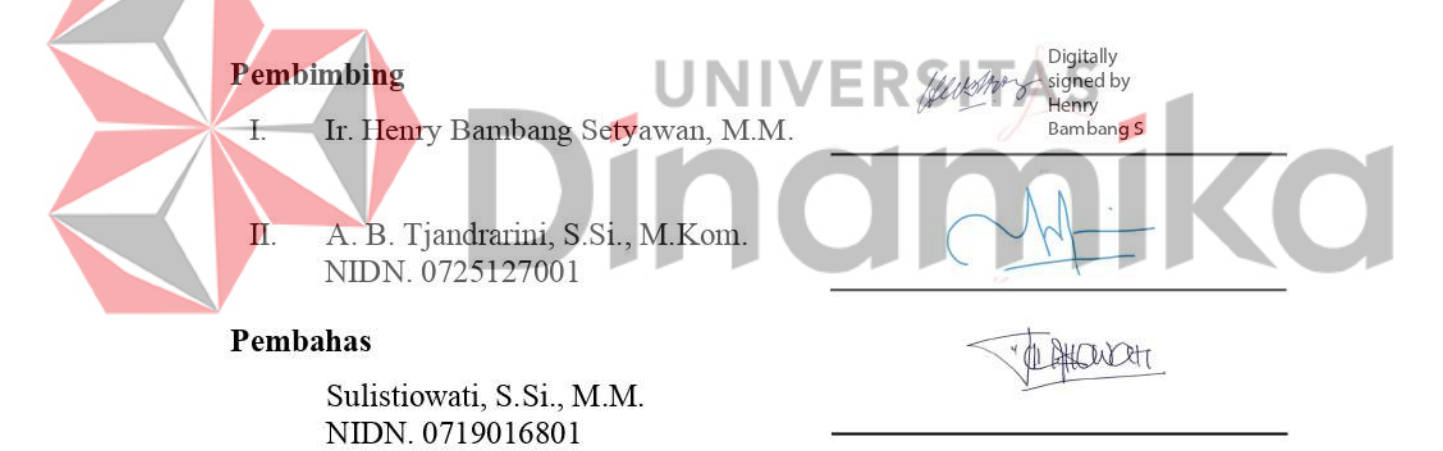

Tugas Akhir ini telah diterima sebagai salah satu persyaratan

untuk memperoleh gelar Sarjana:

Digitally signed by Universitas Dinamika Date: 2022.08.16 14:14:55 +07'00'

Tri Sagirani, S.Kom., M.MT. NIDN. 0731017601

Dekan Fakultas Teknologi dan Informatika UNIVERSITAS DINAMIKA

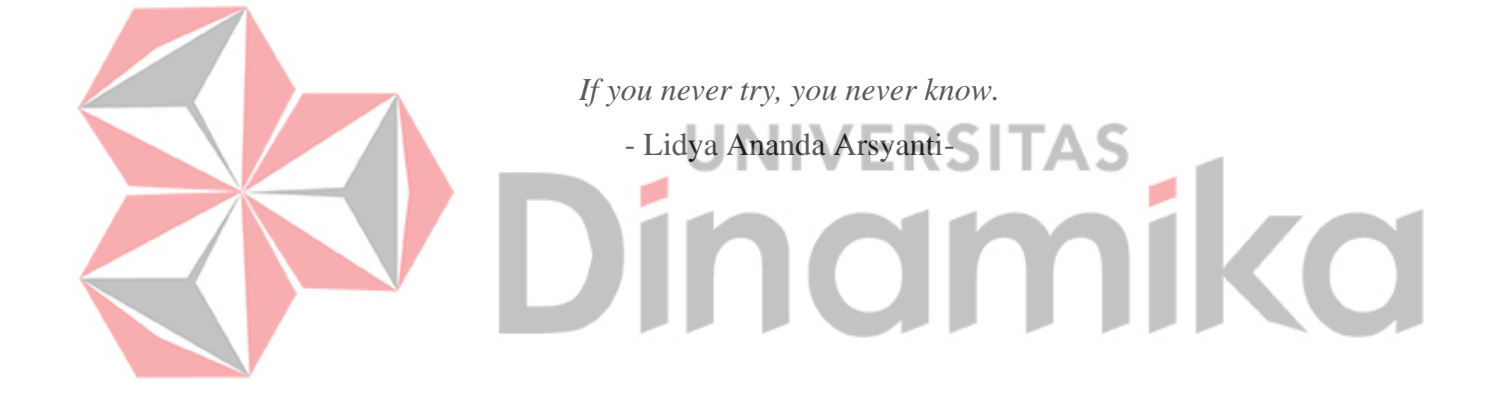

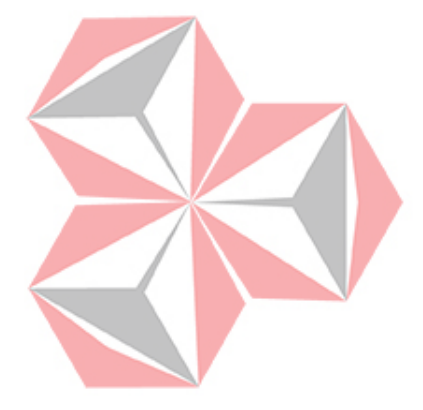

*Saya persembahkan kepada Mama, bapak dan keluargaku tersayang,*  $\overline{O}$  $\mathbf{H}$ *Serta teman dan sahabat yang Sudah mendukung dan memberi support.* 

#### **SURAT PERNYATAAN**

#### PERSETUJUAN PUBLIKASI DAN KEASLIAN KARYA ILMIAH

Sebagai mahasiswa Universitas Dinamika, saya:

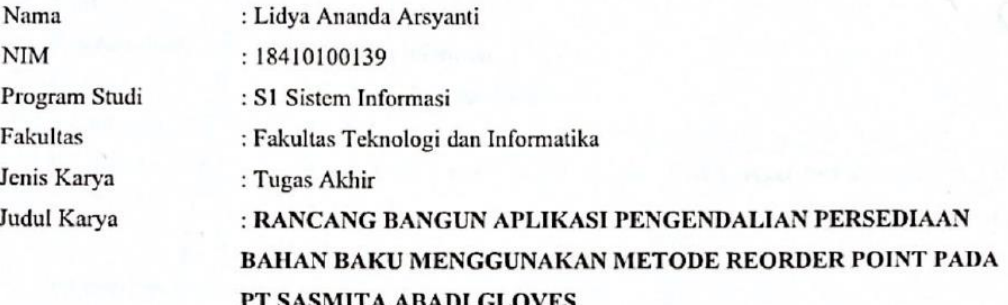

Menyatakan dengan sesungguhnya bahwa:

- Demi pengembangan Ilmu Pengetahuan, Teknologi dan Seni, saya menyetujui memberikan kepada 1. Universitas Dinamika Hak Bebas Royalti Non-Eksklusif (Non-Exclusive Royalti Free Right) atas seluruh isi/ sebagian karya ilmiah saya tersebut di atas untuk disimpan, dialihmediakan dan dikelola dalam bentuk pangkalan data (database) untuk selanjutnya didistribusikan atau dipublikasikan demi kepentingan akademis dengan tetap mencantumkan nama saya sebagai penulis atau pencipta dan sebagai pemilik Hak Cipta
- Karya tersebut di atas adalah karya asli saya, bukan plagiat baik sebagian maupun keseluruhan.  $2.$ Kutipan, karya atau pendapat orang lain yang ada dalam karya ilmiah ini adalah semata hanya rujukan yang dicantumkan dalam Daftar Pustaka saya
- Apabila dikemudian hari ditemukan dan terbukti terdapat tindakan plagiat pada karya ilmiah ini, maka  $\overline{3}$ . saya bersedia untuk menerima pencabutan terhadap gelar kesarjanaan yang telah diberikan kepada

saya.

Demikian surat pernyataan ini saya buat dengan sebenarnya.

Surabaya, 12 Agustus 2022

Yang menyatakan UX926387538 Lidya Ananda Arsyanti NIM: 18410100139

#### **ABSTRAK**

<span id="page-6-0"></span>PT. Sasmita Abadi Gloves merupakan perusahaan manufaktur yang mengekspor sarung tangan. Perusahaan mempunyai 2 (dua) bagian yaitu bagian produksi dan nonproduksi. Pada bagian produksi terdapat 3 (tiga) divisi yaitu Divisi Kapas, Benang, dan Kaos Tangan. Terdapat pula tempat penyimpanan bahan baku atau gudang yang bertingkat 3 (tiga) yaitu Gudang Kapas, Benang, dan Kaos Tangan. Pada Divisi Kapas belum mempunyai perkiraan kapan bahan baku kapas harus dipesan dan jumlah bahan baku kapas yang dipesan kepada pemasok. Solusi yang dapat diberikan yaitu dengan pembuatan aplikasi pengendalian persediaan bahan baku pada Divisi Kapas menggunakan metode *reorder point*, karena metode ini dapat menentukan titik jumlah pemesanan kembali dan meminimalkan terjadinya kehabisan persediaan barang, sehingga terjadi keseimbangan antara persediaan bahan baku dan permintaan pelanggan. Berdasarkan hasil uji coba dari aplikasi menghasilkan pencatatan laporan permintaan, pemesanan, bahan baku yang masuk, serta bahan baku yang keluar. Aplikasi ini dapat menghasilkan perhitungan *reorder point. J*ika bahan baku kapas sudah mencapai *reorder point*, maka harus dilakukan pemesanan kembali dengan jumlah pemesanan menggunakan permintaan rata-rata 10 bulan terakhir. Jika bahan baku sudah mencapai *safety stock*, maka tidak dapat mengeluarkan bahan baku kapas. Untuk pengujian sistem menggunakan metode *black box testing* yang menghasilkan informasi bahwa aplikasi sudah sesuai dan berjalan sesuai dengan fungsinya. Sedangkan untuk pengujian yang dilakukan dengan menggunakan metode *User Acceptance Test* secara umum hasil pengujiannya dapat diterima oleh user.

**Kata Kunci:** *Reorder Point,* Pengendalian Persediaan, Bahan Baku*.*

#### **KATA PENGANTAR**

<span id="page-7-0"></span>Segala puji syukur kepada Tuhan Yesus atas kasih rahmat-Nya yang senantiasa memberikan hikmat, berkat, dan penyertaan sehingga penulis dapat menyelesaikan Tugas Akhir dengan judul "Rancang Bangun Aplikasi Pengendalian Persediaan Bahan Baku Menggunakan Metode *Reorder Point* pada PT. Sasmita Abadi Gloves".

Penyelesaian Tugas Akhir ini tidak terlepas dari bantuan berbagai pihak yang memberikan kritik dan saran kepada penulis. Oleh karena itu, penulis ingin menyampaikan rasa terima kasih banyak kepada:

- 1. Pihak keluarga yang selalu mendoakan dan memberikan dukungan dalam memotivasi penulis untuk menyelesaikan laporan Tugas Akhir.
- 2. Bapak Dr. Anjik Sukmaaji, S.Kom., M.Eng selaku Ketua Program Studi S1 Sistem Informasi Fakultas Teknik dan Informatika Universitas Dinamika yang telah memberikan motivasi dalam mengerjakan Tugas Akhir.
- 3. Bapak Ir. Henry Bambang Setyawan, M.M selaku dosen pembimbing yang sudah membimbing dan memberikan arahan kepada penulis mulai dari proses pembuatan proposal hingga laporan Tugas Akhir ini terselesaikan.
- 4. Ibu A. B. Tjandrarini, S.Si., M.Kom. selaku dosen pembimbing penulis selalu memberikan arahan kepada penulis mulai dari proses pembuatan proposal hingga laporan Tugas Akhir ini terselesaikan.
- 5. Ibu Sulistiowati, S.Si., M.M., selaku dosen pembahas yang telah bersedia menjadi dosen pembahas dalam memberikan arahan kepada penulis mulai dari proses pembuatan proposal hingga laporan Tugas Akhir ini terselesaikan.
- 6. Serta semua pihak yang telah membantu penulis untuk menyelesaikan laporan Tugas Akhir ini yang tidak dapat penulis sebutkan satu per satu.

Akhir kata, penulis tak lupa menyampaikan permintaan maaf apabila melakukan kesalahan dalam penulisan laporan Tugas Akhir ini dan penulis juga berharap semoga laporan Tugas Akhir ini dapat memberikan ilmu yang bermanfaat bagi penulis dan pembaca.

> Surabaya, 12 Agustus 2022 Penulis

#### **DAFTAR ISI**

<span id="page-8-0"></span>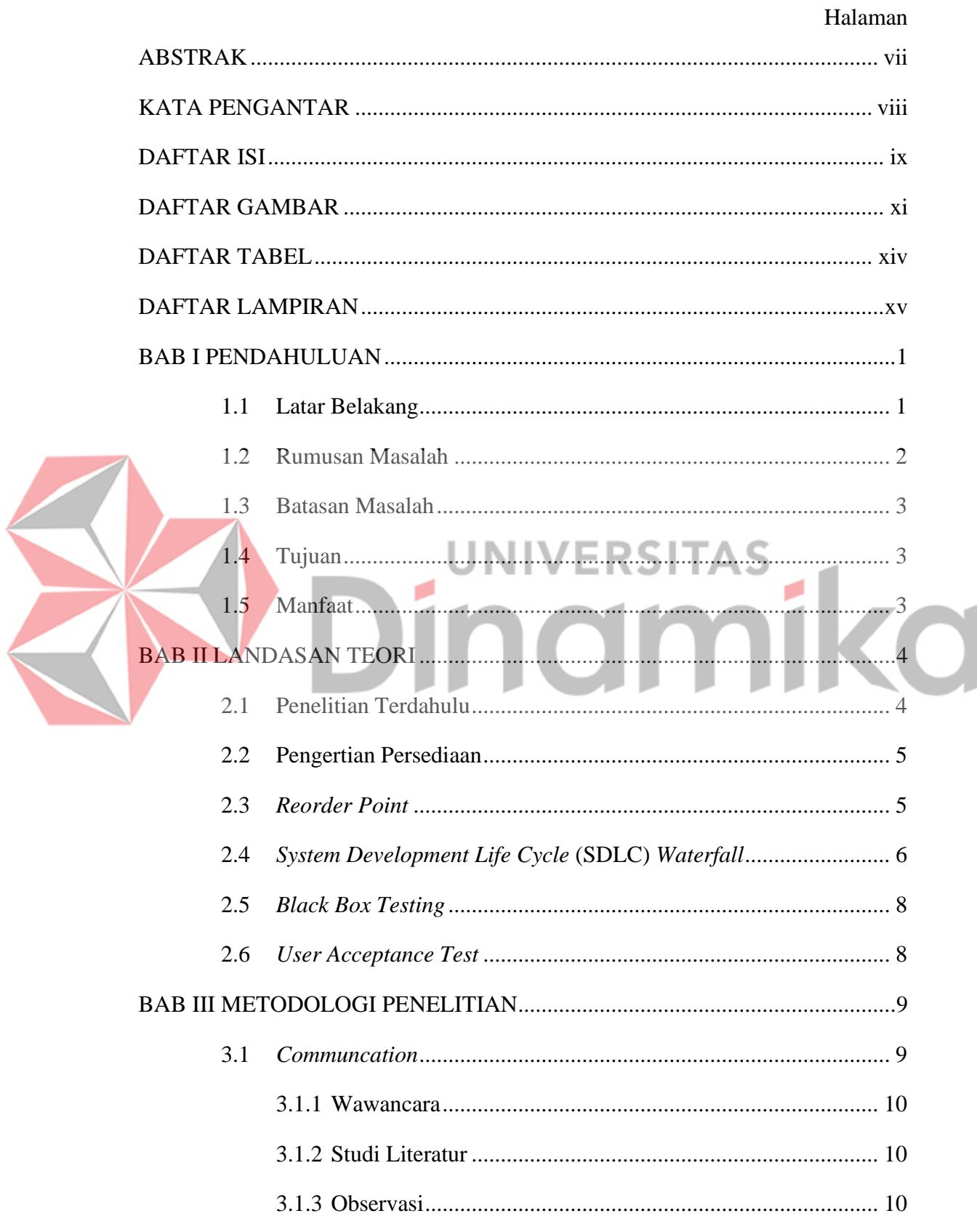

#### Halaman

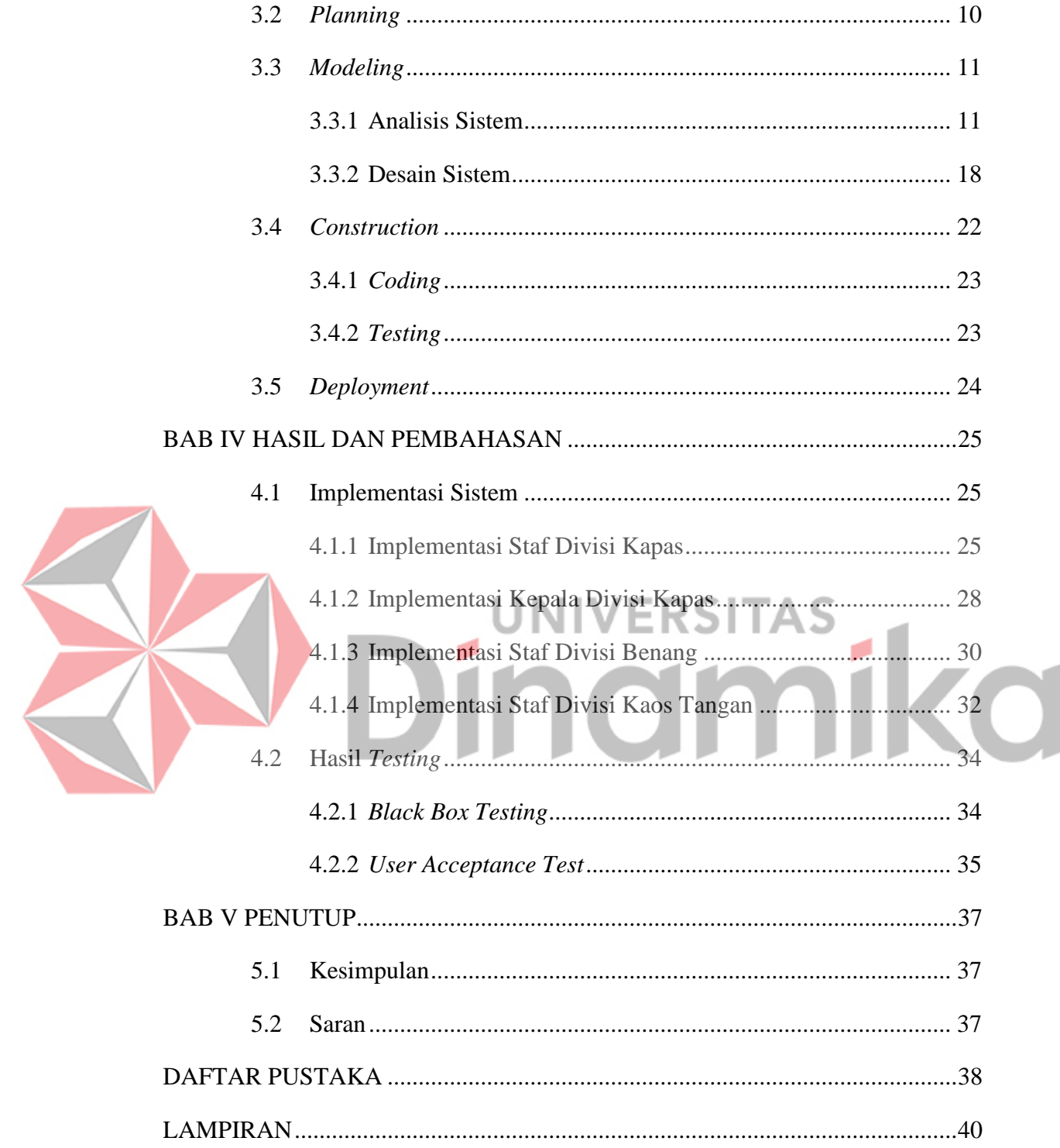

## **DAFTAR GAMBAR**

<span id="page-10-0"></span>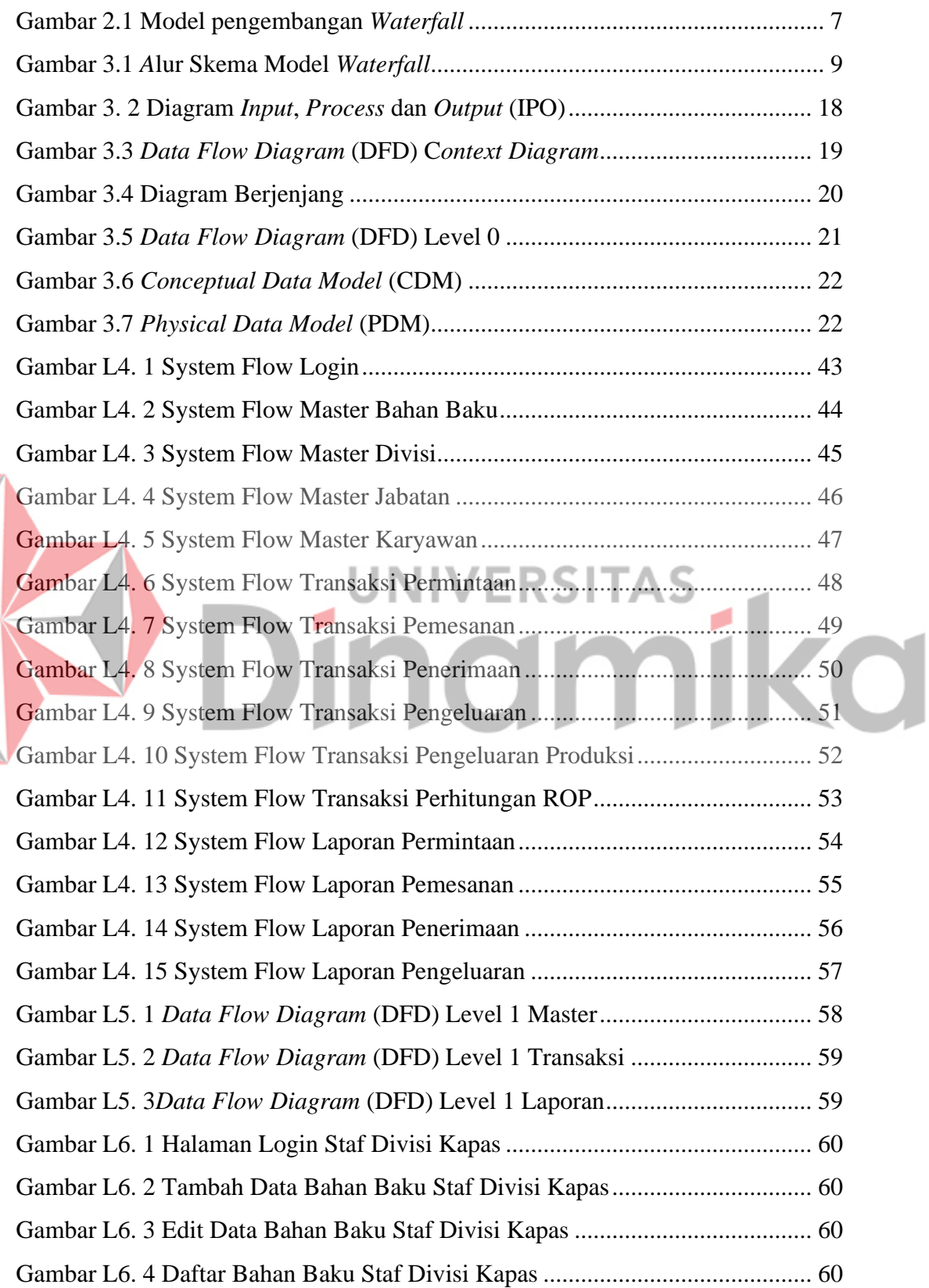

E

#### Halaman

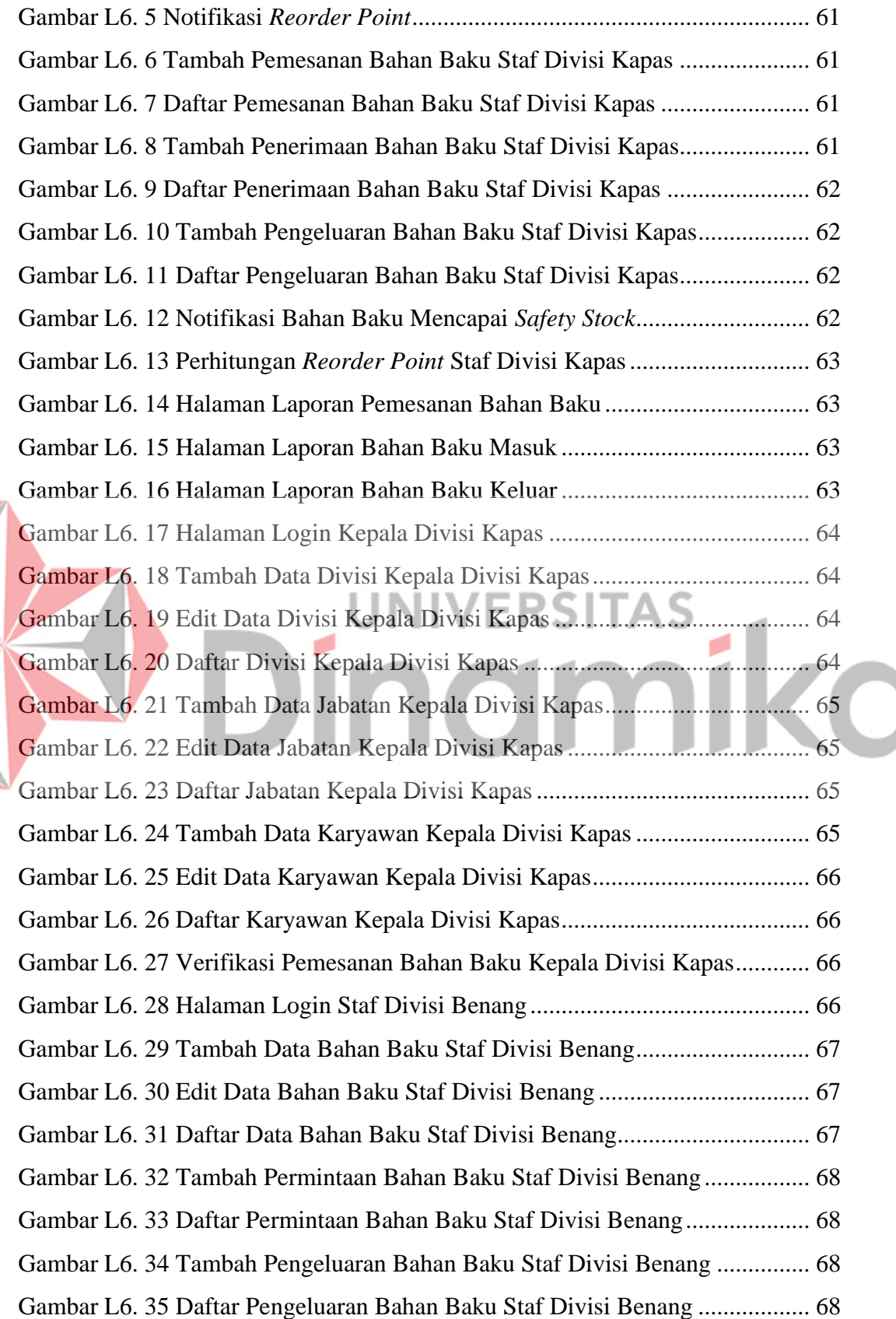

## Halaman

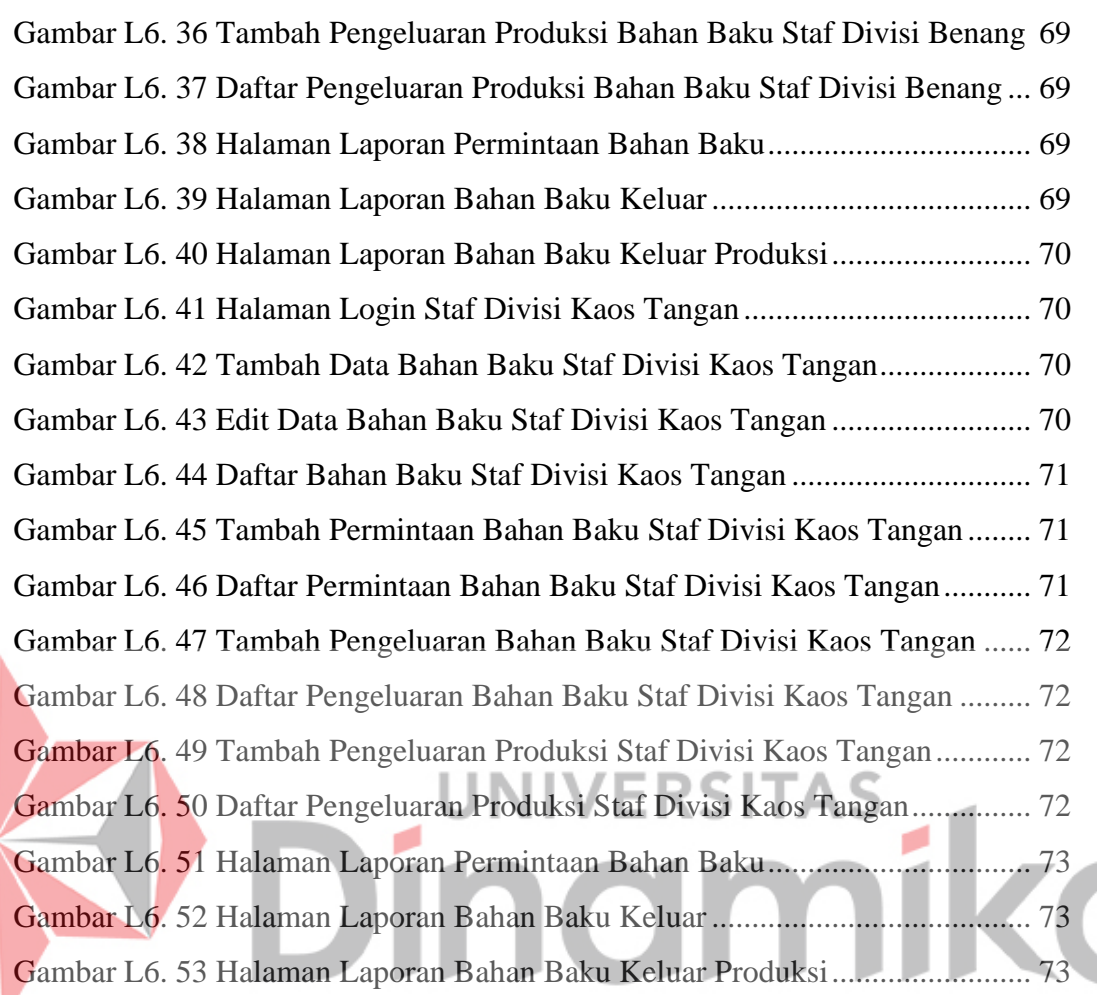

#### **DAFTAR TABEL**

#### Halaman

<span id="page-13-0"></span>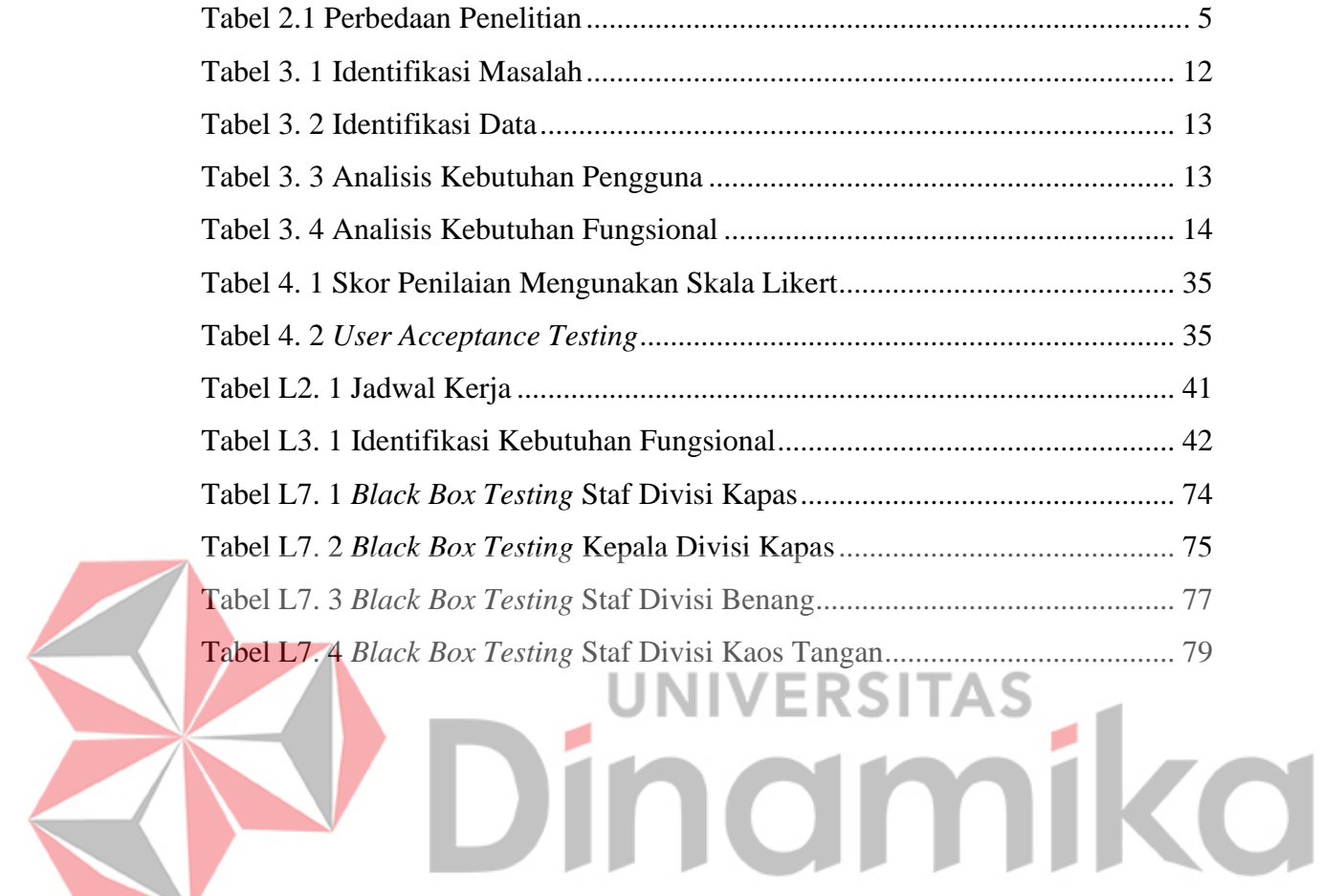

#### xiv

#### **DAFTAR LAMPIRAN**

#### Halaman

<span id="page-14-0"></span>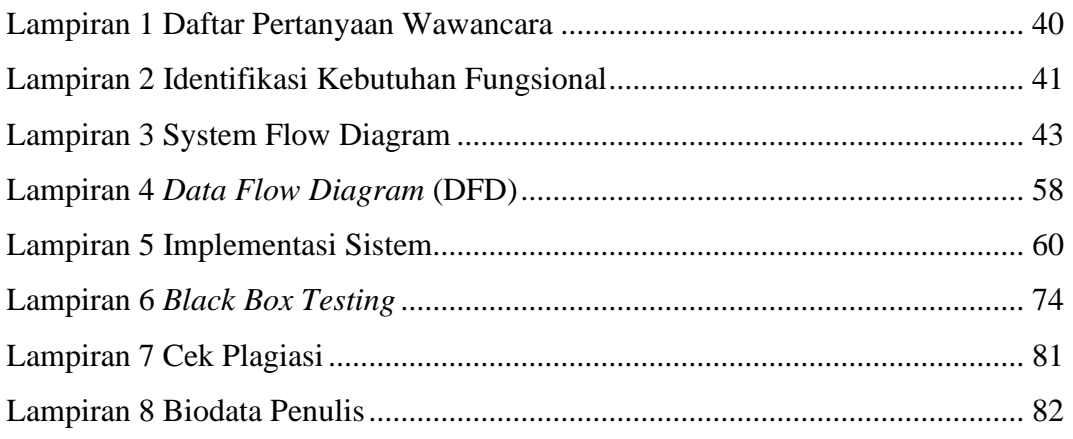

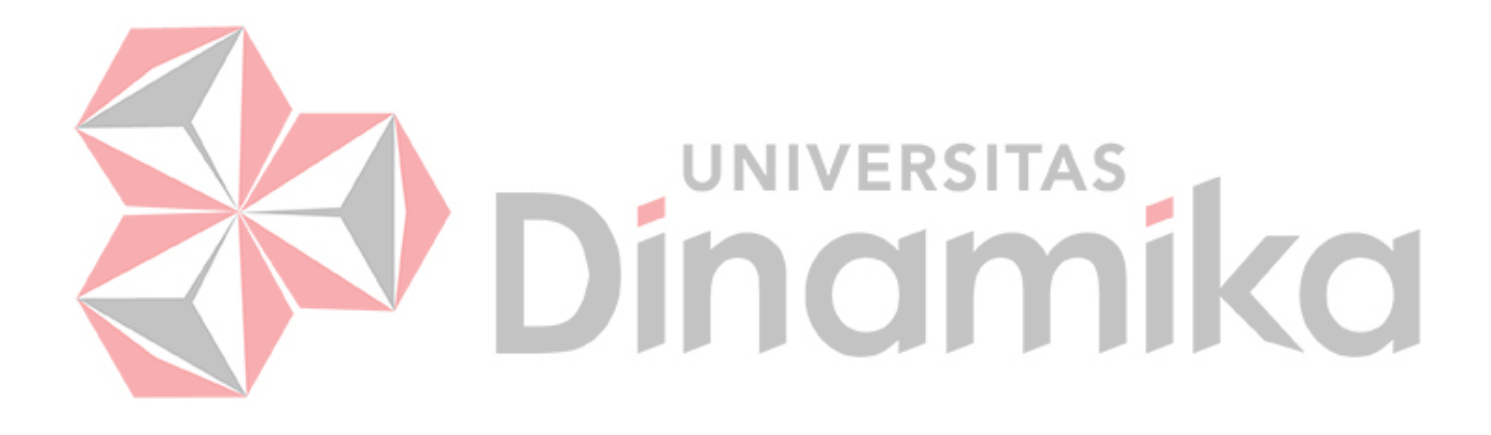

## **BAB I PENDAHULUAN**

#### <span id="page-15-1"></span><span id="page-15-0"></span>**1.1 Latar Belakang**

Dalam perusahaan manufaktur, proses produksi akan berjalan lambat apabila persediaan bahan baku kurang atau bahkan habis (*out of stock*) dan bahkan dapat mengakibatkan terhentinya proses produksi (Cahyono dan Kanthi, 2020). Hal terpenting yang perlu diperhatikan oleh perusahaan dalam memenuhi kebutuhan pelanggan adalah pengendalian persediaan (Ni, 2006).

PT. Sasmita Abadi Gloves yang terletak di Jl. Raya Krikilan Larangan 432, Driyorejo, Gresik merupakan sebuah perusahaan yang bergerak pada bidang manufaktur pertama di Indonesia yang mengekspor sarung tangan industri. Perusahaan ini berdiri sejak tahun 1990 dan mempunyai 2 (dua) bagian, yaitu bagian produksi dan bagian nonproduksi. Pada bagian produksi terbagi menjadi 3 (tiga) divisi yaitu Divisi Kapas, Divisi Benang, dan Divisi Kaos Tangan. Terdapat pula tempat penyimpanan bahan baku atau gudang yang bertingkat 3 (tiga) yaitu Gudang Kapas, Gudang Benang, dan Gudang Kaos Tangan.

Proses bisnis yang ada saat ini yaitu staf Divisi Benang yang melakukan permintaan kebutuhan bahan baku kapas ke staf Divisi Kapas, kemudian staf Divisi Kapas menerima permintaan bahan baku kapas. Setelah itu staf Divisi Kapas melakukan pengecekan persediaan bahan baku kapas apakah masih ada bahan baku kapas atau tidak. Jika bahan baku kapas masih ada, maka staf Divisi Kapas memberikan bahan baku kapas ke staf Divisi Benang. Namun jika bahan baku kapas tidak ada, maka staf Divisi Kapas melakukan pemesanan bahan baku kapas. Sebelum melakukan pemesanan bahan baku kapas, maka staf Divisi Kapas akan melakukan pembuatan dokumen pemesanan mengenai jumlah bahan baku yang akan dipesan, kemudian diserahkan kepada kepala Divisi Kapas untuk disetujui. Jika kepala Divisi Kapas menyetujui, maka staf Divisi Kapas dapat melakukan pemesanan bahan baku pada pemasok melalui email, fax, atau telepon. Kemudian pemasok mengirimkan bahan baku kapas yang sudah dipesan dan diterima di Gudang Kapas dan staf Divisi Kapas akan mengirimkan bahan baku kapas ke staf Divisi Benang. Akan tetapi, jika kepala Divisi Kapas tidak

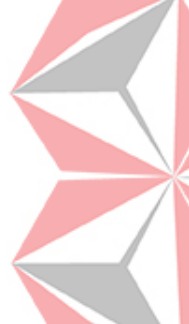

menyetujui dokumen pemesanan bahan baku, maka staf Divisi Kapas akan melakukan pembuatan ulang dokumen pemesanan mengenai jumlah bahan baku yang akan dipesan.

Pada proses pemesanan bahan baku, Divisi Kapas masih belum mempunyai perkiraan kapan bahan baku tersebut harus dipesan kembali. Selama ini pemesanan sering kali dilakukan apabila persediaan bahan baku kapas sudah mendekati habis. Hal tersebut dapat berakibat pada keterlambatan penerimaan bahan baku dari pemasok sehingga Divisi Kapas dapat kehabisan persediaan bahan baku. Hal ini akan berakibat buruk untuk aliran persediaan pada persediaan berikutnya yaitu Divisi Benang karena produksi benang dipasok oleh kapas dari Divisi Kapas. Selanjutnya akan berakibat juga pada persediaan Divisi Kaos Tangan karenaproduksi kaos tangan dipasok oleh benang dari Divisi Benang. Hal tersebut dapat menyebabkan keterlambatan dalam menyelesaikan pesanan kaos tangan yang dipesan oleh pelanggan. Permasalahan lain yaitu belum adanya perkiraan seberapa banyak jumlah bahan baku kapas yang harus dipesan kepada pemasok sehingga jumlah pemesanan tersebut sesuai dengan kebutuhan untuk periode tertentu(satu bulan) serta tidak adanya pencatatan persediaan bahan baku yang dilakukan secara terkomputerisasi.

Dengan pemanfaatan teknologi informasi, solusi yang dapat diberikan yaitu dengan pembuatan aplikasi pengendalian persediaan bahan baku menggunakan metode *reorder point* pada Divisi Kapas*.* Metode *Reorder Point* merupakan titik pemesanan kembali, yang berguna untuk menghindari kekosongan barang*(Stock out)* (Ui, 2012). Pada Divisi Kapas juga dapat menginputkan berapa banyak jumlah bahan baku kapas yang harus dipesan kepada pemasok dengan rata-rata permintaan bahan baku dari Divisi Benang dalam 10 bulan terakhir, dengan itu dapat dilakukan pencatatan yang terkomputerisasi. Pada Divisi Benang dan Divisi Kaos Tangan dapat melakukan pencatatan transaksi saat melakukan permintaan bahan baku dan dapat melakukan pencatatan transaksi saat mengeluarkan bahan baku.

#### <span id="page-16-0"></span>**1.2 Rumusan Masalah**

Rumusan masalah pada penelitian ini yaitu bagaimana merancang bangun

aplikasi pengendalian persediaan bahan baku menggunakan metode *reorder point*  pada PT. Sasmita Abadi Gloves?

#### <span id="page-17-0"></span>**1.3 Batasan Masalah**

Adapun batasan masalah yang terdapat pada penelitian ini yaitu :

- 1. Sistem yang dibuat berbasis *website*.
- 2. Metode yang digunakan adalah *reorder point* (ROP) untuk Gudang Kapas.
- 3. Sistem dirancang menggunakan *native*, tidak menggunakan *framework*.
- 4. Sistem tidak membahas tentang proses dan biaya produksi.
- 5. Gudang yang akan dibahas yaitu Gudang Kapas, Gudang Benang, dan Gudang Kaos Tangan.
- 6. *Safety stock* mengikuti ketetapan dari perusahaan.

#### <span id="page-17-1"></span>**1.4 Tujuan**

Tujuan yang terdapat pada penelitian ini yaitu menghasilkan aplikasi pengendalian persediaan bahan baku pada PT. Sasmita Abadi Gloves yang membantu bagian produksi yaitu pada Divisi Kapas dalam menentukan titik pemesanan kembali bahan baku dengan menggunakan metode *reorder point*.

#### <span id="page-17-2"></span>**1.5 Manfaat**

Berikut manfaat dari rancang bangun aplikasi pengendalian persediaan bahan baku meggunakan metode *reorder point* yaitu:

- 1. Membantu dalam menentukan titik pemesanan kembali bahan baku, sehingga dapat mencegah terjadinya kehabisan persediaan bahan baku.
- 2. Membantu dalam menentukan jumlah pemesanan bahan baku.
- 3. Mempermudah dalam proses pencatatan transaksi.

## **BAB II LANDASAN TEORI**

<span id="page-18-0"></span>Dalam mendukung pelaksanaan penelitian ini, terdapat studi literatur yang digunakan sebagai dasar teori atau acuan dalam pembuatan rancang bangun aplikasi pengendalian persediaan bahan baku menggunakan metode *reorder point*  pada PT. Sasmita Abadi Gloves.

#### <span id="page-18-1"></span>**2.1 Penelitian Terdahulu**

Pada penelitian terdahulu dilakukan pencarian penelitian yang sudah ada sebelumnya untuk mengetahui apa yang menjadi persamaan dan juga perbedaan penelitian ini dengan penelitian sebelumnya. Adapun peneltian terdahulu, antara lain:

- 1. Penelitian terdahulu yang pertama dengan judul "Rancang Bangun Aplikasi Pencatatan Transaksi Penjualan Pada PT. Kasa Husada Wira Jatim" (Arofah, 2020), penelitian ini dilakukan oleh Mohammad Firdaus Bahri Arofah pada tahun 2020. Permasalahan yang ada pada penelitian ini yaitu: a. Bagian Pemasaran tidak mempunyai rekapitulasi mengenai persediaan barang yang tersedia dan tidak, sehingga harus melakukan pengecekan kembali pada Bagian Gudang.
	- b. Untuk kenaikan ataupun penurunan penjualan setiap periode, Bagian Pemasaran masih belum mengetahuinya.

Penelitian ini menghasilkan aplikasi yang dapat mengontrol stok barang sehingga bisa mengurangi terjadinya keabisan stok. Persamaan yang ada pada penelitian ini dengan penelitian sebelumnya adalah mengurangi terjadinya kehabisan persediaan.

2. Penelitian terdahulu yang kedua dengan judul "Penerapan Metode ROP dalam Sistem Informasi Manajemen Persediaan pada UD. Sinus *Electricheat* Surabaya"(Santoso dkk., 2017). Permasalahan yang ada pada penelitian ini yaitu masih melakukan pencatatan manual untuk pengelolaan barang di gudang. Persamaannya yaitu menggunakan metode *reorder point*.

Terdapat beberapa perbedaan pada penelitian ini dan penelitian sebelumnya yang dapat dilihat pada Tabel 2.1. Penelitan pertama merupakan penelitian yang dilakukan oleh Mohammad Firdaus Bahri Arofah, sedangkan penelitian kedua yang dilakukan oleh Wirantika Rahma Putri dan Irma Permata Saripada.

<span id="page-19-2"></span>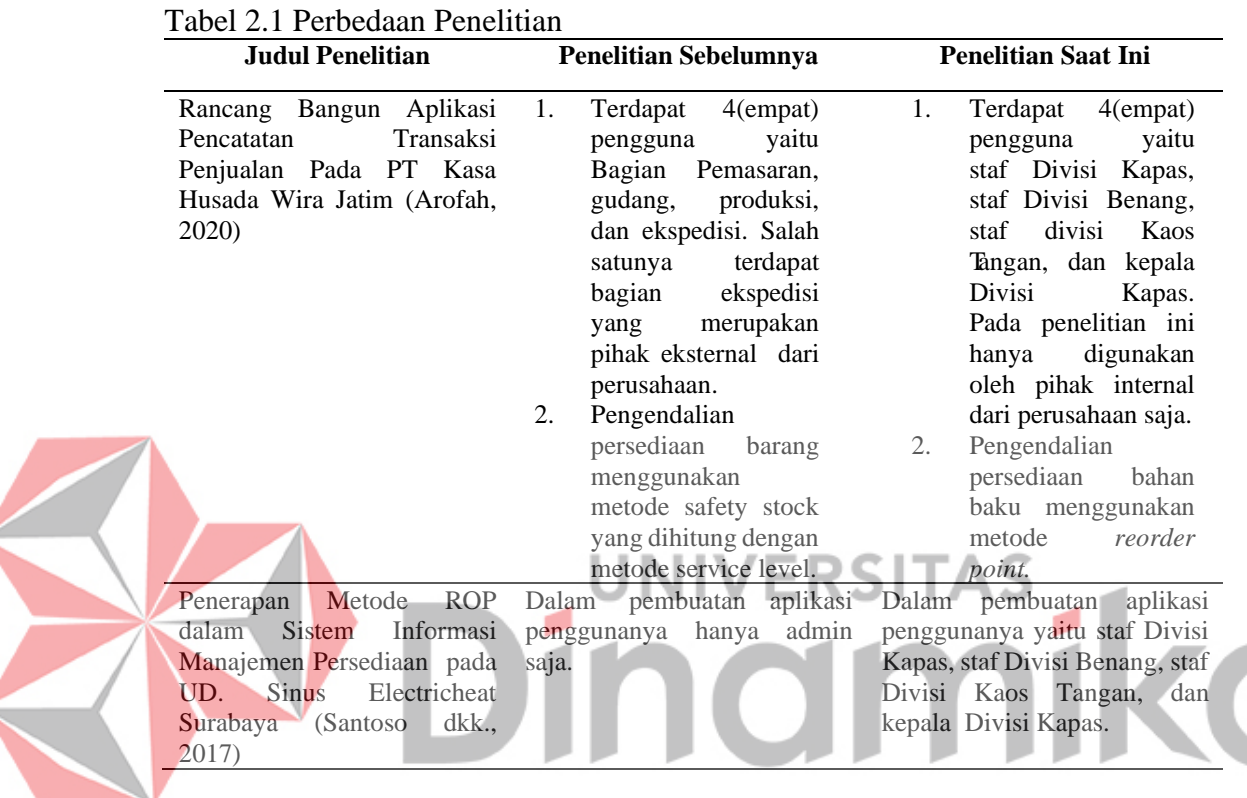

#### <span id="page-19-0"></span>**2.2 Pengertian Persediaan**

Persediaan merupakan sumber daya yang disimpan dalam antisipasinya terhadap pemenuhan permintaan (Sulaiman dan Nanda, 2015). Pengendalian persediaan adalah aktivitas penjagaan stock barang pada tingkat tertentu, baik berupa bahan baku dan produk jadi (Kinanthi dkk., 2016).

Pengendalian persediaan merupakan sebuah alat ukur yang digunakan perusahaan sebagai kinerja persediaan untuk pelaporan pada manajer, agar perusahaan tidak kehabisan persediaan (Sapitri dkk., 2017).

#### <span id="page-19-1"></span>*2.3 Reorder Point*

*Reorder point* jika diartikan kedalam Bahasa Indonesia yaitu titik pemesanan kembali. *Reorder point* adalah titik dimana harus diadakan pemesanan kembali, sehingga perusahaan dapat mengetahui kapan harus diadakan pemesanan bahan baku kembali yaitu pada saat bahan baku mencapai reorder point (Yudha dkk., 2018). *Reorderpoint* adalah saat dimana perusahaan tersebut harus mulai melakukan pemesanan bahan baku kembali, sehingga penerimaan bahan baku yang dipesan dapat tepat waktu seiring dengan produksi perusahaan (Sarjono dan Kuncoro, 2014). *Reorder point* adalah suatu titik ketika perusahaan harus mengadakan pemesanan kembali (Asari dkk., 2014).

Faktor-faktor yang mempengaruhi perhitungan metode *Reorder point* (ROP), antara lain sebagai berikut:

- 1. *Lead time*, yaitu waktu tunggu yang diperlukan mulai dari pemesanan bahan baku hingga bahan baku datang atau sampai digudang.
- 2. Permintaan rata-rata bahan baku
- 3. *Safety stock*

Adapun rumus yang ditetapkan dalam melakukan perhitungan pada metode r*eorder point*, yaitu:

 $ROP = (LT \times D) + SS$ 

#### dengan:

ROP = Titik pemesanan kembali *(Reorder point)*

- LT = Waktu tunggu *(Lead time)*
- D = Permintaan rata-*rata (Demand)*
- SS = Persedian cadangan *(Safety stock)*

#### <span id="page-20-0"></span>**2.4** *System Development Life Cycle* **(SDLC)** *Waterfall*

Model *Waterfall* adalah pendekatan yang berurutan pada pengembangan sistem (Agustiningsih, 2021). Untuk tahapan-tahapan pengembangan sistem yang dilakukan di dalam model *waterfall* dimulai dari tahap *communication* sampai dengan tahap *deployment* seperti pada Gambar 2.1.

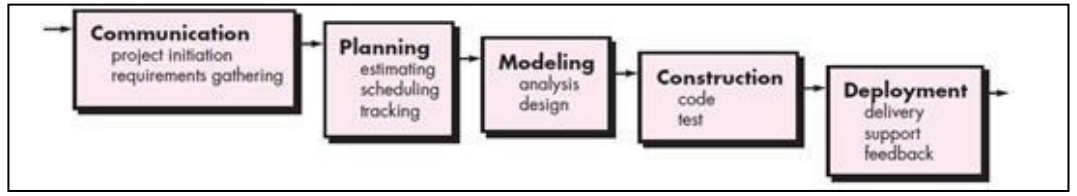

Gambar 2.1 Model Pengembangan *Waterfall* (Sumber : Pressman, 2015)

<span id="page-21-0"></span>Dapat dilihat pada Gambar 2.1 merupakan tahapan umum dari model proses *waterfall*. Model ini disebut dengan *waterfall* karena setiap tahapan demi tahap yang dilalui harus berjalan berurutan. Berikut ini adalah penjelasan dari tahapantahapan pengembangan perangkat lunak Model *Waterfall*:

#### *a. Communication*

Langkah pertama diawali dengan komunikasi kepada konsumen/pengguna. Langkah awal ini merupakan langkah penting karena menyangkut pengumpulan informasi tentang kebutuhan pengguna.

*b. Planning*

Setelah proses *communication* ini, dilakukan proses *planning* yang bertugas untuk menetapkan untuk pengerjaan *software* yaitu jadwal pengerjaan.

*c. Modeling*

Pada proses *modeling* ini berfokus pada analisis dan desain sistem. Proses ini dilakukan sebelum ke tahap pembuatan *coding*.

*d. Construction*

*Construction* merupakan proses membuat kode (*code generation*). *Coding* atau pengkodean merupakan penerjemahan desain dalam bahasa yang bisa dikenalioleh komputer. *Programmer* akan menerjemahkan transaksi yang diminta oleh *user*.Tahapan inilah yang merupakan tahapan secara nyata dalam mengerjakan suatu *software*, artinya penggunaan komputer akan dimaksimalkan dalam tahapan ini. Setelah pengkodean selesai maka akan dilakukan testing terhadap sistem yang telah dibuat. Tujuan *testing* adalah menemukan kesalahan-kesalahan terhadap sistem tersebut untuk kemudian bisa diperbaiki.

*e. Deployment*

Tahapan ini bisa dikatakan final dalam pembuatan sebuah *software* atau sistem. Setelah melakukan analisis, desain dan pengkodean maka sistem yang sudah jadi akan digunakan *user*. Kemudian *software* yang telah dibuat harus dilakukan pemeliharaan secara berkala.

#### <span id="page-22-0"></span>**2.5** *Black Box Testing*

*Black box testing* pada umumnya digunakan untuk pengujian aplikasi pada tahapan *testing*. *BlackBox Testing* merupakan pengujian aplikasi yang berfokus pada fungsional sistem (Jaya dan Sahlinal, 2017). Pengujian perangkat lunak menggunakan metode *BlackBox Testing* yang dilihat dari segi spesifikasi fungsional tanpa menguji desain dan kode (Cholifah dkk., 2018). Dalam melakukan pengujian menggunakan metode *black box* dapat membantu untuk menemukan kesalahan dalam beberapa kategori yaitu (Febiharsa dkk., 2018):

- 1. Fungsi-fungsi yang hilang atau salah.  $\sqrt{E}$
- 2. Kesalahan desain antarmuka (*interface*) atau tampilan.
- 3. Kesalahan dalam struktur data atau akses *database* ekternal.
- 4. Kesalahan performa.
- 5. Kesalahan inisialisasi dan terminasi.

#### <span id="page-22-1"></span>*2.6 User Acceptance Test*

Pengujian *user acceptance test* digunakan untuk melakukan evaluasi terhadap sistem yang telah dibuat (Masripah dan Ramayanti, 2020). Pengujian pada tahap ini dilakukan oleh pengguna yang mengoperasikan sistem pada sebuah simulasi dari aplikasi yang telah dibuat oleh peneliti (Wardhono dkk., 2015). Pengujian ini dilakukan dengan cara menyebarkan kuesioner ke pengguna untuk melakukan penilaian terhadap aplikasi dengan menggunakan skala likert. Hasil dari penguji an menggunakan *user acceptance test* dapat dijadikan bukti bahwa software dapat diterima oleh *user* dan memenuhi kebutuhan yang diminta (Kartikawati, 2020).

## **BAB III METODOLOGI PENELITIAN**

<span id="page-23-0"></span>Metodologi penelitian yang digunakan membantu menyelesaikan permasalahan yang ada pada PT. Sasmita Abadi Gloves adalah dengan menggunakan model *Waterfall. A*lur skema model *Waterfall* dapat dilihat pada Gambar 3.1.

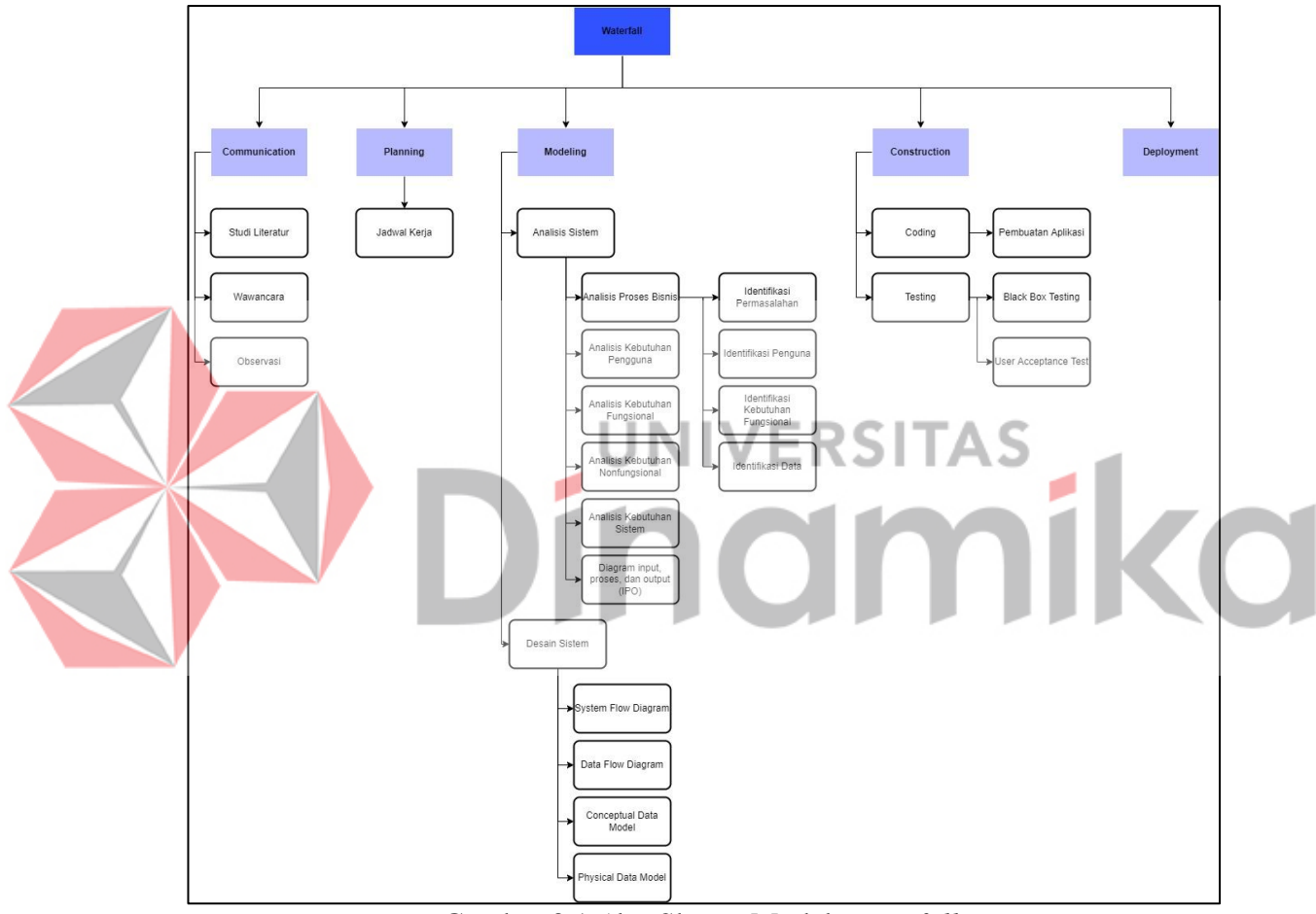

Gambar 3.1 *A*lur Skema Model *Waterfall*

#### <span id="page-23-2"></span><span id="page-23-1"></span>**3.1** *Communcation*

*Communication* merupakan tahap awal yang dilakukan dalam penelitian ini. Tahap ini dimulai dengan melakukan studi literatur, wawancara, dan observasi. Pada studi literatur dilakukan penelitian mengenai penelitian terdahulu, pengertian persediaan, *Reorder Point*, *System Development Life Cycle* (SDLC) *Waterfall*, *Black Box Testing, dan User Acceptance Test*. Setelah tahap studi literatur selesai dilakukan, maka tahap selanjutnya adalah melakukan proses

wawancara kepada PT. Sasmita Abadi Gloves agar dapat memahami proses bisnis perusahaan dan dilakukan observasi kepada perusahaan.

#### <span id="page-24-0"></span>**3.1.1 Wawancara**

Berdasarkan hasil wawancara dengan Bapak Indra selaku kepala bagian produksi pada PT. Sasmita Abadi Gloves yang bertugas untuk memantau semua proses bisnis yang ada di bagian produksi mulai dari pemesanan bahan baku hingga pengelolaan persediaan yang ada di gudang. Dalam wawancara tersebut membahas permasalahan saat ini pada proses bisnis yang ada pada perusahaan. Untuk daftar pertanyaan dapat dilihat pada lampiran yaitu pada Tabel L1.1.

#### <span id="page-24-1"></span>**3.1.2 Studi Literatur**

Studi literatur sebagai bahan referensi dalam pembuatan sistem informasi yang berguna untuk mengumpulkan informasi. Dalam melakukan penelitian memerlukan rujukan ilmiah untuk melakukan kajian ilmiah terhadap topik yang sedang dikerjakan. Referensi atau rujukan ilmiah yang dimaksud antara lain:

- 1. Penelitian terdahulu
- 2. Pengertian persediaan
- 3. Titik Pemesanan Kembali (*Reorder Point*)
- *4. System Development Life Cycle (SDLC) Waterfall*
- *5. Black Box Testing*
- *6. User Acceptance Test*

#### <span id="page-24-2"></span>**3.1.3 Observasi**

Observasi atau pengamatan dilakukan secara langsung untuk melihat proses bisnis yang terdapat pada PT. Sasmita Abadi Gloves, dengan tujuan mendapatkan informasi dan data yang berhubungan dengan penyelesaian masalah.

#### <span id="page-24-3"></span>**3.2** *Planning*

Pada tahap *planning* merupakan tahap selanjutnya yang dilakukan setelah tahap *communication*. Tahap p*lanning* merupakan tahapan yang digunakan peneliti untuk menganalisis rencana kebutuhan pembangunan sistem. Pada tahap

*planning* berisi kegiatan pembuatan jadwal pada proses pengerjaan sistem yang akan dilakukan penulis. Hasil dari tahap ini berupa jadwal kerja yang dapat dilihat pada lampiran Tabel L2.1.

#### <span id="page-25-0"></span>**3.3** *Modeling*

Tahap *modeling* merupakan tahapan berikutnya yang melakukan perancangan dimana pada tahapan ini dilakukan kegiatan pemodelan yaitu analisis sistem dan desain sistem.

#### <span id="page-25-1"></span>**3.3.1 Analisis Sistem**

Pada tahap analisis sistem terdapat analisis proses bisnis yang menjelaskan proses bisnis yang ada pada perusahaan saat ini. Dari analisis proses bisnis nantinya dapat diidentifikasi permasalahannya, kebutuhan pengguna, kebutuhan fungsional, kebutuhan data.

#### **UNIVERSITAS A. Analisis Proses Bisnis**

Proses bisnis yang ada di PT. Sasmita Abadi Gloves saat ini yaitu dimulai dari staf Divisi Benang yang melakukan permintaan kebutuhan bahan baku kapas ke staf Divisi Kapas, kemudian staf Divisi Kapas menerima permintaan bahan baku kapas. Setelah itu staf Divisi Kapas melakukan pengecekan persediaan bahan baku kapas apakah masih ada bahan baku kapas atau tidak. Setelah selesai dilakukan pengecekan. Jika bahan baku kapas masih ada, maka staf Divisi Kapas memberikan bahan baku kapas ke staf Divisi Benang. Namun jika bahan baku kapas tidak ada, maka staf Divisi Kapas melakukan pemesanan bahan baku kapas. Sebelum melakukan pemesanan bahan baku kapas, maka staf Divisi Kapas akan melakukan pembuatan dokumen pemesanan mengenai jumlah bahan baku yang akan dipesan, kemudian diserahkan kepada kepala Divisi Kapas untuk disetujui. Jika kepala Divisi Kapas menyetujui, maka staf Divisi Kapas dapat melakukan pemesanan bahan baku pada pemasok melalui *email*, *fax*, atau telepon. Kemudian pemasok mengirimkan bahan baku kapas yang sudah dipesan dan diterima di Gudang Kapas dan staf Divisi Kapas akan mengirimkan bahan baku kapas ke staf Divisi Benang. Akan tetapi, jika kepala Divisi Kapas tidak menyetujui dokumen

pemesanan bahan baku, maka staf Divisi Kapas akan melakukan pembuatan ulang dokumen pemesanan mengenai jumlah bahan baku yang akan dipesan.

#### **A.1 Identifikasi Permasalahan**

Pada tahapan ini terdapat proses identifikasi masalah berdasarkan hasil dari analisis proses bisnis yang telah dilakukan. Dapat dilihat identifikasi masalah pada Tabel 3.1.

<span id="page-26-0"></span>Tabel 3. 1 Identifikasi Masalah

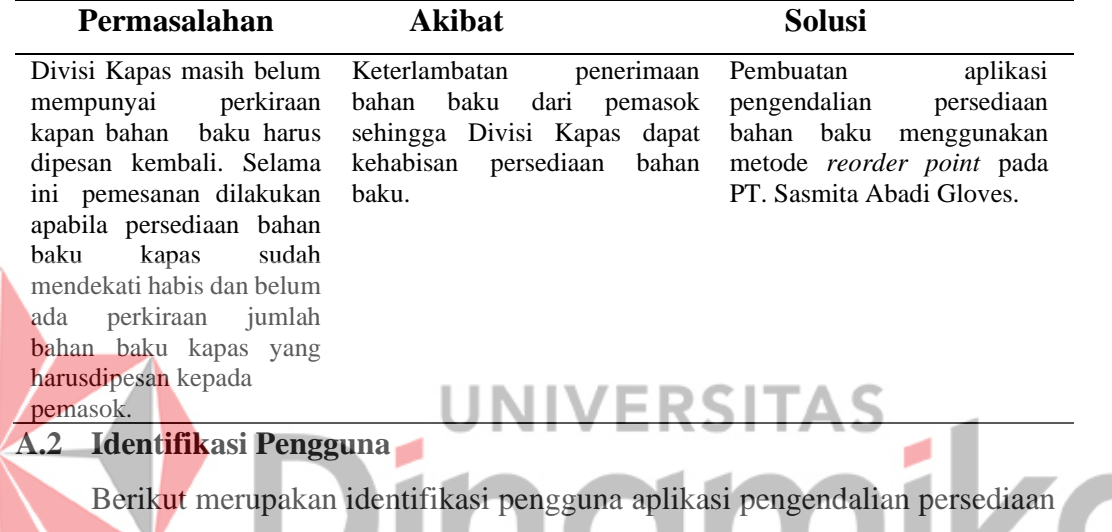

bahan baku menggunakan metode *reorder point* ada PT. Sasmita Abadi Gloves. Pada identifikasi pengguna ini terdapat 4(empat) pengguna yaitu:

1. Staf Divisi Kapas

- 2. Staf Divisi Benang
- 3. Staf Divisi Kaos Tangan
- 4. Kepala Divisi Kapas

#### **A.3 Identifikasi Kebutuhan Fungsional**

Berikut ini merupakan identifikasi kebutuhan fungsional dari aplikasi pengendalian persediaan bahan baku menggunakan metode *reorder point* ada PT. Sasmita Abadi Gloves. Pada identifikasi fungsional ini terbagi menjadi fungsional pengelolaan master, fungsional pengelolaan transaksi dan fungsional pengelolaan laporan. Untuk identifikasi kebutuhan fungsional dapat dilihat pada lampiran yaitu pada Tabel L2.1.

#### **A.4 Identifikasi Data**

Identifikasi data merupakan data-data yang akan digunakan dalam pembangunan aplikasi pengendalian persediaan bahan baku menggunakan metode *reorder point* ada PT. Sasmita Abadi Gloves. Berikut adalah identifikasi data yang dapat dilihat pada Tabel 3.2.

<span id="page-27-0"></span>Tabel 3. 2 Identifikasi Data

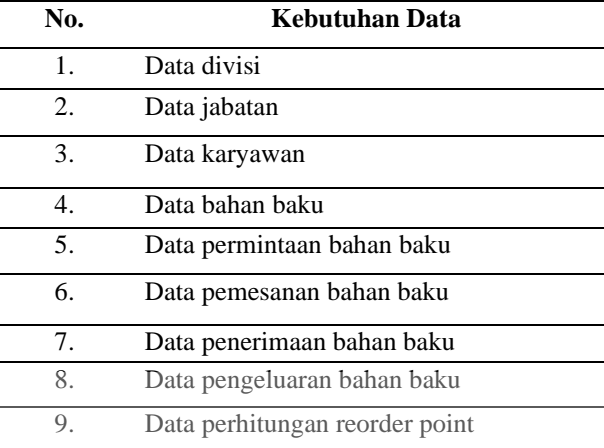

## **B. Analisis Kebutuhan Pengguna**

Analisis kebutuhan pengguna ini digunakan untuk menggambarkan keterkaitan antara kebutuhan setiap pengguna dan sistem yang akan dibangun. Didalam terdapat juga kebutuhan fungsi, data, dan informasi untuk tiap penguna. Untuk analisis kebutuhan pengguna dapat dilihat pada lampiran yaitu pada Tabel

#### 3.3.

<span id="page-27-1"></span>Tabel 3. 3 Analisis Kebutuhan Pengguna

| <b>User</b>          | <b>Kebutuhan Fungsi</b>                             |                                             |             | <b>Kebutuhan Data</b> |                                      |       | Kebutuhan Informasi |                                   |  |  |
|----------------------|-----------------------------------------------------|---------------------------------------------|-------------|-----------------------|--------------------------------------|-------|---------------------|-----------------------------------|--|--|
| Staf Divisi<br>Kapas | 1.                                                  | Fungsional<br>master bahan baku             | pengelolaan | -1.                   | Data<br>baku                         | bahan | 1.                  | Laporan pemesanan<br>bahan baku   |  |  |
|                      | 2.                                                  | Fungsional<br>pemesanan<br>bahan baku kapas |             | 2.                    | Data<br>pemesanan                    |       | 2.                  | Laporan bahan baku<br>yang masuk  |  |  |
|                      | 3.                                                  | Fungsional<br>bahan baku kapas              | penerimaan  | 3.                    | bahan baku<br>Data                   |       | 3.                  | Laporan bahan baku<br>yang keluar |  |  |
|                      | Fungsional<br>pengeluaran<br>4.<br>bahan baku kapas |                                             |             |                       | penerimaan<br>bahan baku             |       |                     |                                   |  |  |
|                      | 5.                                                  | Fungsional<br>reorder point                 | perhitungan | 4.                    | Data<br>pengeluaran<br>bahan baku    |       |                     |                                   |  |  |
|                      |                                                     |                                             |             | 5.                    | Data<br>perhitungan<br>reorder point |       |                     |                                   |  |  |
| Kepala               | 1.                                                  | Fungsional                                  | pengelolaan | 1.                    | Data divisi                          |       |                     | Laporan pemesanan                 |  |  |
| Divisi               |                                                     | master divisi, jabatan, dan                 |             | 2.                    | Data jabatan                         |       |                     | bahan baku                        |  |  |
| Kapas                |                                                     | karyawan                                    |             | 3.                    | Data karyawan                        |       |                     |                                   |  |  |

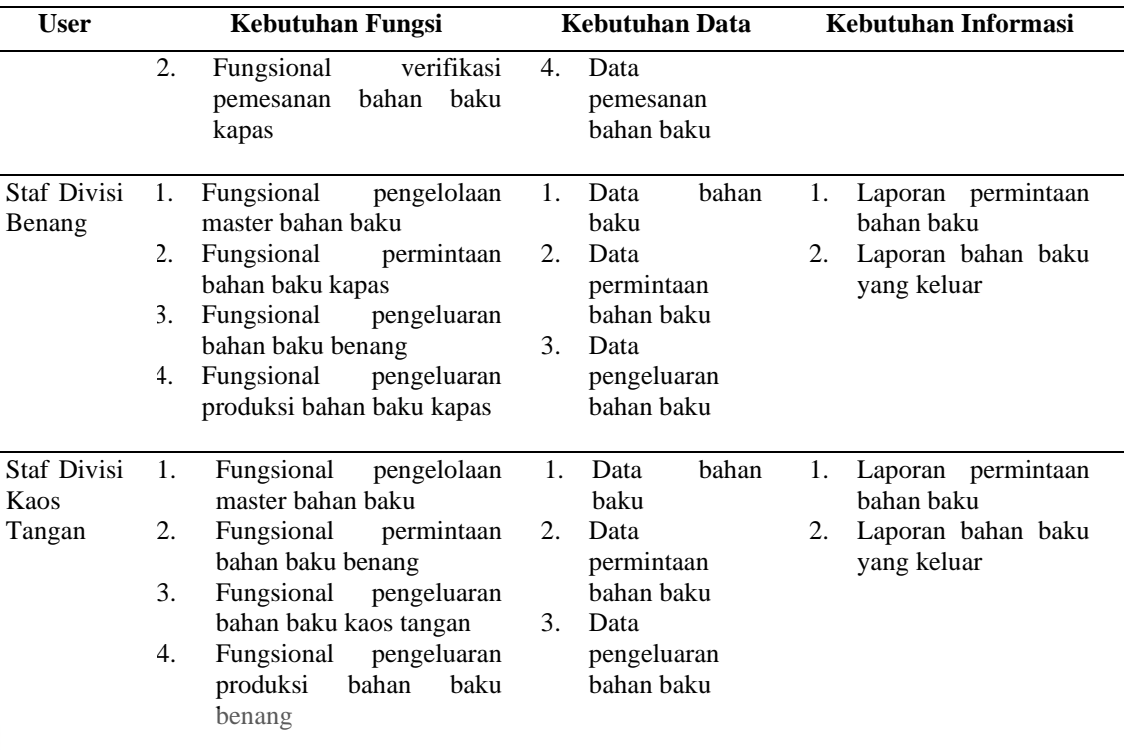

#### **C. Analisis Kebutuhan Fungsional** ERSI

Kebutuhan fungsional aplikasi pengendalian persediaan bahan baku menggunakan metode reorder point pada PT. Sasmita Abadi Gloves ditujukan untuk menganalisis pengguna dengan fungsional sistem yang di bangun. Untuk analisis kebutuhan fungsional dapat dilihat pada lampiran yaitu

#### pada Tabel 3.4.

<span id="page-28-0"></span>Tabel 3. 4 Analisis Kebutuhan Fungsional

| N <sub>0</sub>              | Aktor                                                                   | Fungsi                                | <b>Deskripsi</b>                                                                                                    |
|-----------------------------|-------------------------------------------------------------------------|---------------------------------------|----------------------------------------------------------------------------------------------------|
|                             | Staf Divisi Kapas,<br>benang, kaos<br>tangan dan kepala<br>Divisi Kapas | Login                                 | Proses untuk bagian staf Divisi Kapas,<br>staf Divisi Benang, staf Divisi Kaos<br>Tangan dan kepala Divisi Kapas untuk<br>masuk ke dalam sistem yang di<br>bangun, sesuai dengan username<br>Dan password yang sudah terdaftar |
| $\mathcal{D}_{\mathcal{L}}$ | <b>Staf Divisi</b><br>Kapas                                             | Pengelolaan data<br>master bahan baku | Proses dimana staf Divisi Kapas dapat<br>melakukan Create, Read, Update, dan<br>Delete (CRUD) pada data master bahan<br>baku                                                                                                   |
| $\mathcal{R}$               | Staf Divisi Kapas                                                       | Pemesanan<br>bahan baku<br>kapas      | Proses dimana staf Divisi Kapas dapat<br>menginputkan pemesanan bahan baku<br>kapas                                                                                                    |
| 4                           | Staf Divisi Kapas                                                       | Penerimaan<br>bahan baku<br>kapas     | Proses dimana staf Divisi Kapas dapat<br>menginputkan penerimaan bahan baku<br>kapas                                                                                                    |

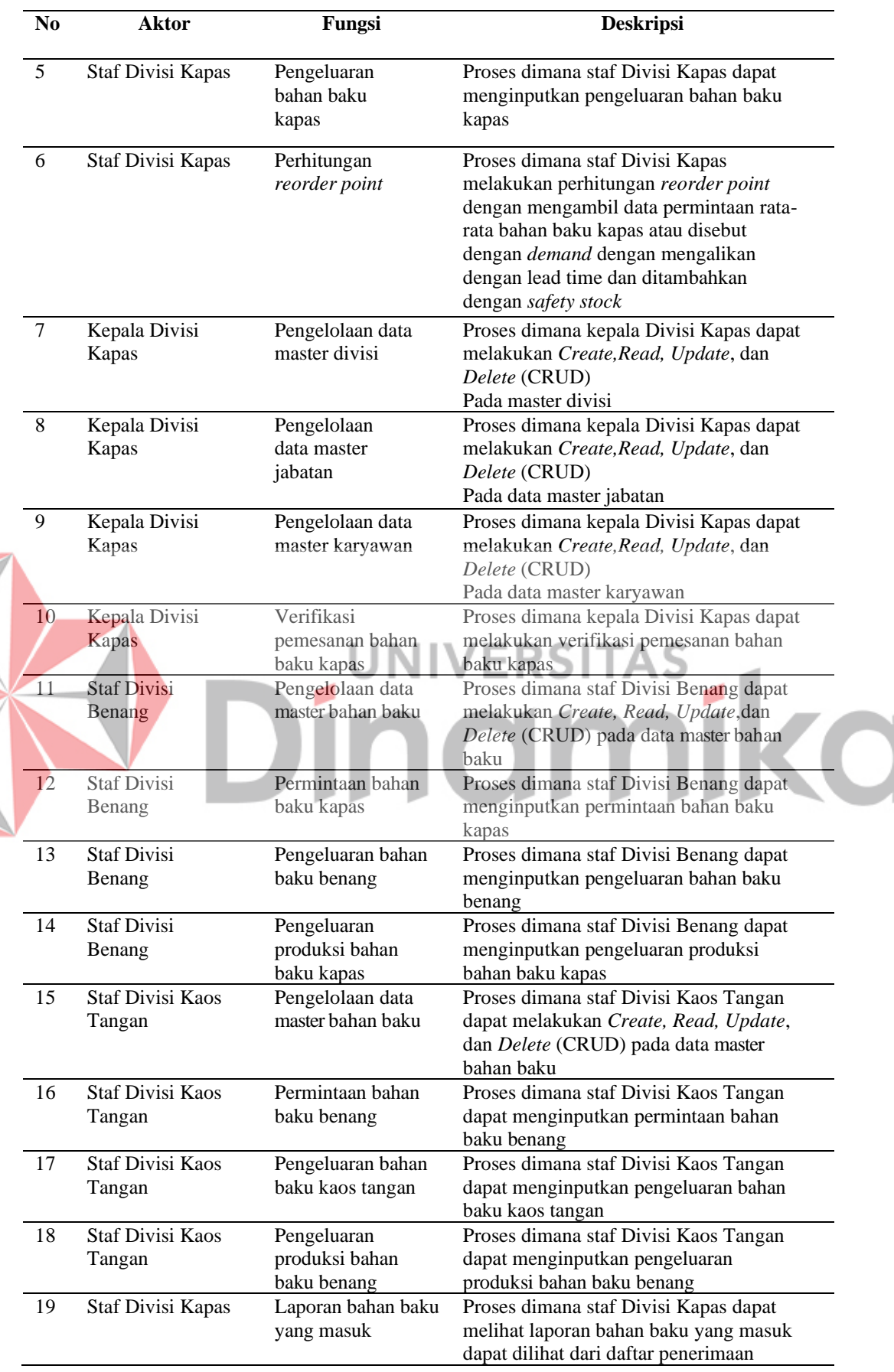

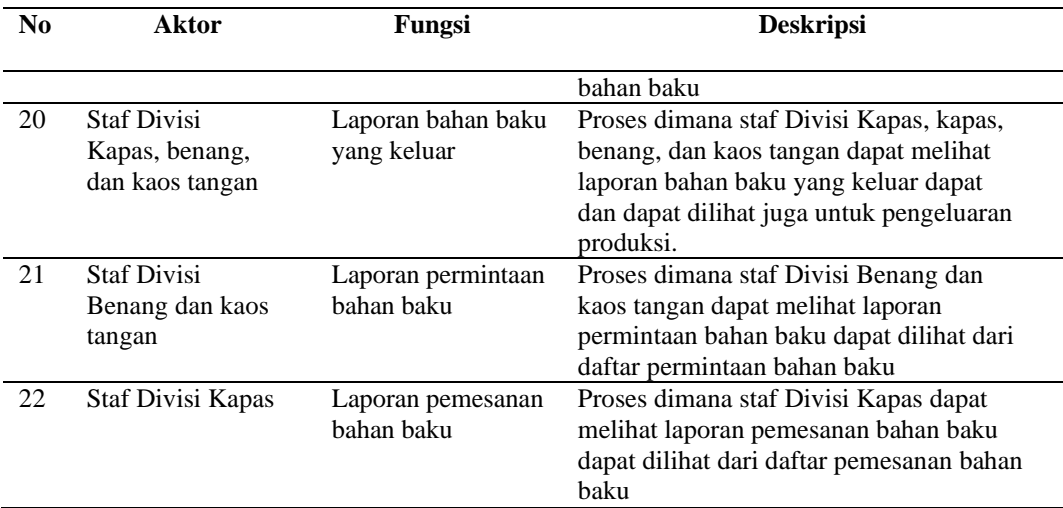

#### **D. Analisis Kebutuhan Nonfungsional**

Analisis Kebutuhan Nonfungsional dibutuhkan dalam pengembangan aplikasi pengendalian persediaan bahan baku menggunakan metode reorder point pada PT. Sasmita Abadi Gloves, antara lain:

1. *Easiness* (Kemudahan)

*Easiness* (Kemudahan) yang dimaksud yaitu aplikasi bisa digunakan pada

semua *browser.*

#### 2. *Safety (K*eamanan)

Sistem keamanan dibutuhkan untuk menjaga dan memastikan data yang digunakan dalam sistem dapat terlindungi dari hak akses yang tidak berwenang. Untuk login ke dalam aplikasi, maka pengguna harus memasukan *username* dan *password* tertentu agar bisa mengakses aplikasi.

#### **E. Analisis Kebutuhan Sistem**

Analisis kebutuhan sistem yaitu merupakan kebutuhan perangkat lunak atau perangkat keras yang digunakan dalam pembangunan aplikasi pengendalian persediaan bahan baku menggunakan metode reorder point pada PT. Sasmita Abadi Gloves untuk mengetahui spesifikasi kebutuhan untuk sistem.

1. Analisis Perangkat Keras

Kebutuhan perangkat keras yang dibutuhkan adalah sebagai berikut:

a. *Processor* Generasi ke 8 *Intel*® *Core*™ i5-8250U.

b. *Random Access Memory* (RAM) sebesar 4GB.

- c. Minimal kapasitas penyimpanan *Harddisk* (HDD) sebesar 256 GB.
- d. Monitor atau layar komputer.
- *e. Mouse.*
- f. *Keyboard.*
- 2. Analisis Perangkat Lunak

Kebutuhan perangkat lunak pada penelitian ini sebagai berikut:

- a. Sistem operasi yang digunakan pada penelitian ini menggunakan sistem operasi minimal *Windows* 7.
- b. Browser yang digunakan pada penelitian ini ada *Google Chrome.*
- c. Alat pengkodean yang digunakan pada penelitian ini adalah *Microsoft Visual Code.*

#### **F. Diagram** *Input Process Output* **(IPO)**

Kebutuhan diagram *Input Process Output* (IPO) dilakukan untuk menganalisis kebutuhan data apa yang dibutuhkan oleh sistem. Pada aplikasi ini data yang diinputkan merupakan data master divisi, karyawan, bahan baku, dan jabatan yang dimana data ini akan diolah menjadi daftar master. Daftar master ini digunakan untuk melakukan pemesanan, pengeluaran, penerimaan, dan permintaan bahan baku. Pertama untuk proses permintaan dan pemesanan diperlukan daftar karyawan dan daftar bahan baku yang akan menghasilkan daftar permintaan dan pemesanan. Kedua untuk proses pengeluaran bahan baku dibutuhkan daftar karyawan, bahan baku, dan permintaan yang akan menghasilkan daftar bahan baku yang keluar. Ketiga untuk proses penerimaan dibutuhkan daftar bahan aku, karyawan dan pemesanan bahan baku yang akan menghasilkan daftar bahan baku yang masuk dan leadtime. Keempat proses perhitungan reorder point yang membutuhkan daftar permintaan dan leadtime yang menghasilkan hasil erhitungan reorder point. Setelah itu daftar permintaan, bahan baku masuk, keluar, dan pemesanan akan diolah menjadi laporan.

Berikut adalah diagram *Input Process Output* (IPO) yang dibuat pada tahap planing dan dijadikan sebagai acuan dalam pembuatan aplikasi dapat dilihat pada Gambar 3.2.

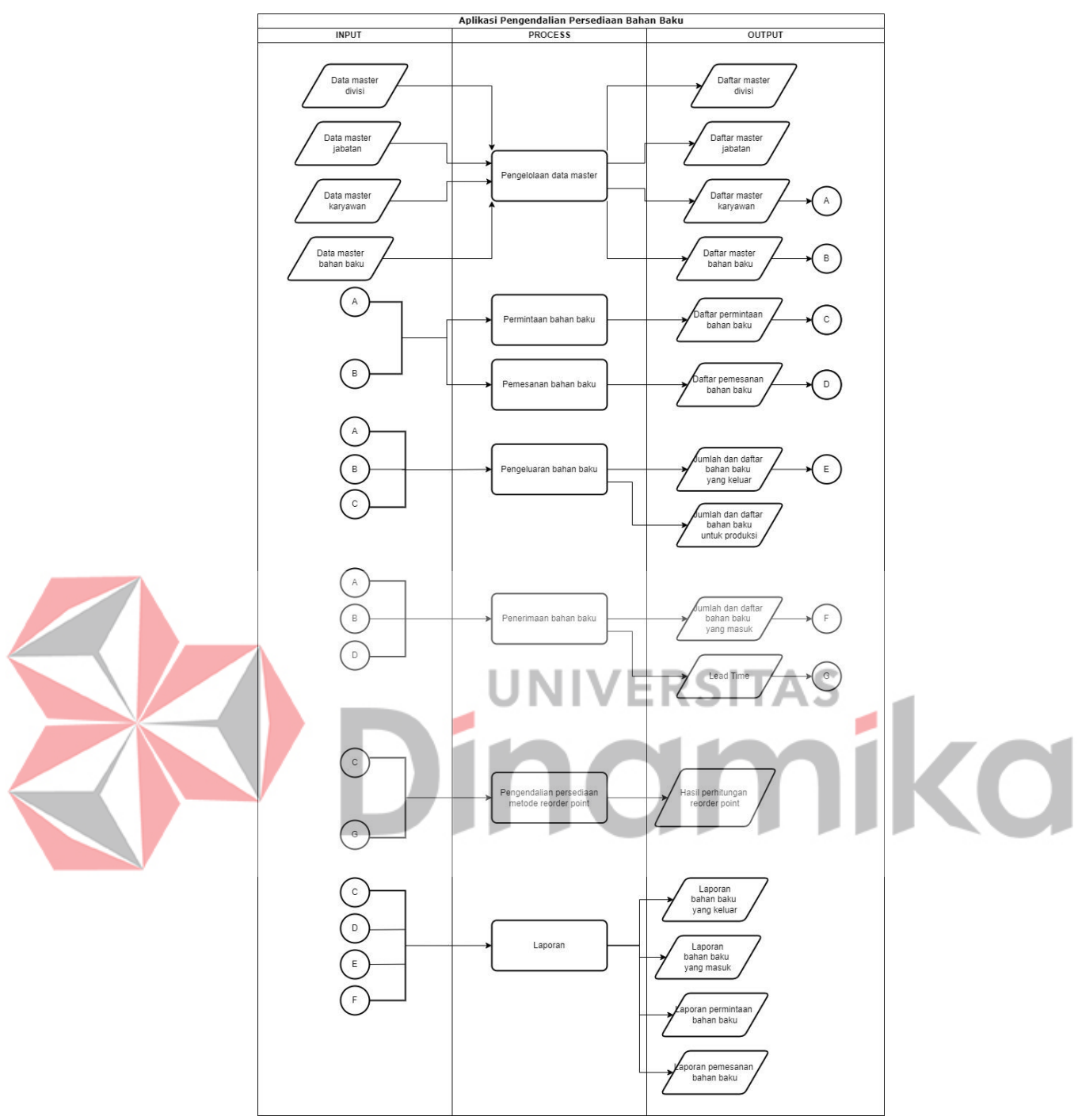

Gambar 3. 2 Diagram *Input*, *Process* dan *Output* (IPO)

#### <span id="page-32-1"></span><span id="page-32-0"></span>**3.3.2 Desain Sistem**

Pada tahap desain sistem terdapat pembuatan *System Flow Diagram, Data Flow Diagram* (DFD), *Conceptual Data Model* (CDM), dan *Physical Data Model* (PDM).

#### **A. System Flow Diagram**

*System flow diagram* merupakan diagram yang menggambarkan keseluruhan sistem dengan mendeskripsikan proses secara berurutan dalam sistem tersebut. Untuk *system flow diagram* dapat dilihat pada lampiran yaitu pada Gambar L4.1 sampai dengan Gambar L4.15.

#### **B.** *Data Flow Diagram* **(DFD)**

*Data Flow Diagram* (DFD) merupakan diagram yang menggambarkan aliran data dari sebuah sistem. Untuk *Data Flow Diagram* (DFD) dibuat mulai dari *Data Flow Diagram* (DFD) context diagram, Diagram Berjenjang, *Data Flow Diagram*  (DFD) level 0*,* sampai dengan *Data Flow Diagram* (DFD) level 1 yang terbagi menjadi 3(tiga), yaitu master, transaksi dan laporan.

#### **B.1** *Data Flow Diagram (DFD)* **Context Diagram**

Pada *Data Flow Diagram (DFD) context diagram* dijelaskan mengenai kebutuhan tiap data yang akan didapat dan daftar yang dikeluarkan oleh tiap pengguna (staf Divisi Kapas, staf Divisi Benang, staf Divisi Kaos Tangan, dan kepala Divisi Kapas) pada aplikasi nantinya, kemudian akan dijelaskan lebih detail lagi mengenai data yang akan berhubungan melalui proses-proses yang terbagi menjadi 3 (tiga) proses yaitu master, transaksi, dan laporan. Untuk lebih detailnya *Data Flow Diagram* (DFD) *context diagram* bisa dilihat pada gambar 3.3.

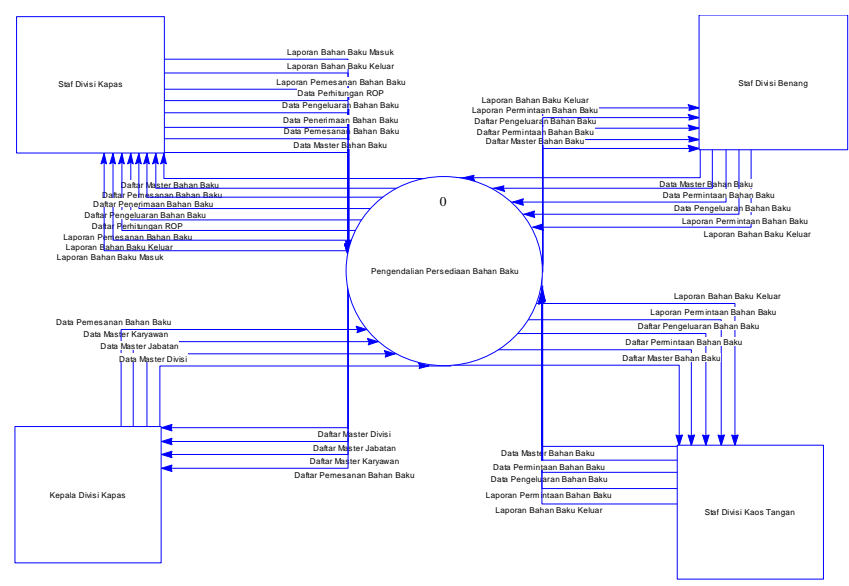

<span id="page-33-0"></span>Gambar 3.3 *Data Flow Diagram* (DFD) *Context Diagram*

#### **B.2 Diagram Berjenjang**

Pada Diagram Berjenjang terbagi menjadi 3 (tiga) proses yaitu pengelolaan data master, pengelolaan transaksi,dan pengelolaan laporan. Pada pengelolaan data master terdapat data master divisi, jabatan, karyawan, dan bahan baku. Pada pengelolaan transaksi terdapat data permintaan bahan baku, pemesanan bahan baku, penerimaan bahan baku, pengeluaran bahan baku, dan perhitungan ROP. Pada pengelolaan laporan terdapat laporan pemesanan bahan baku, permintaan bahan baku, bahan baku yang masuk, dan bahan baku yang keluar.

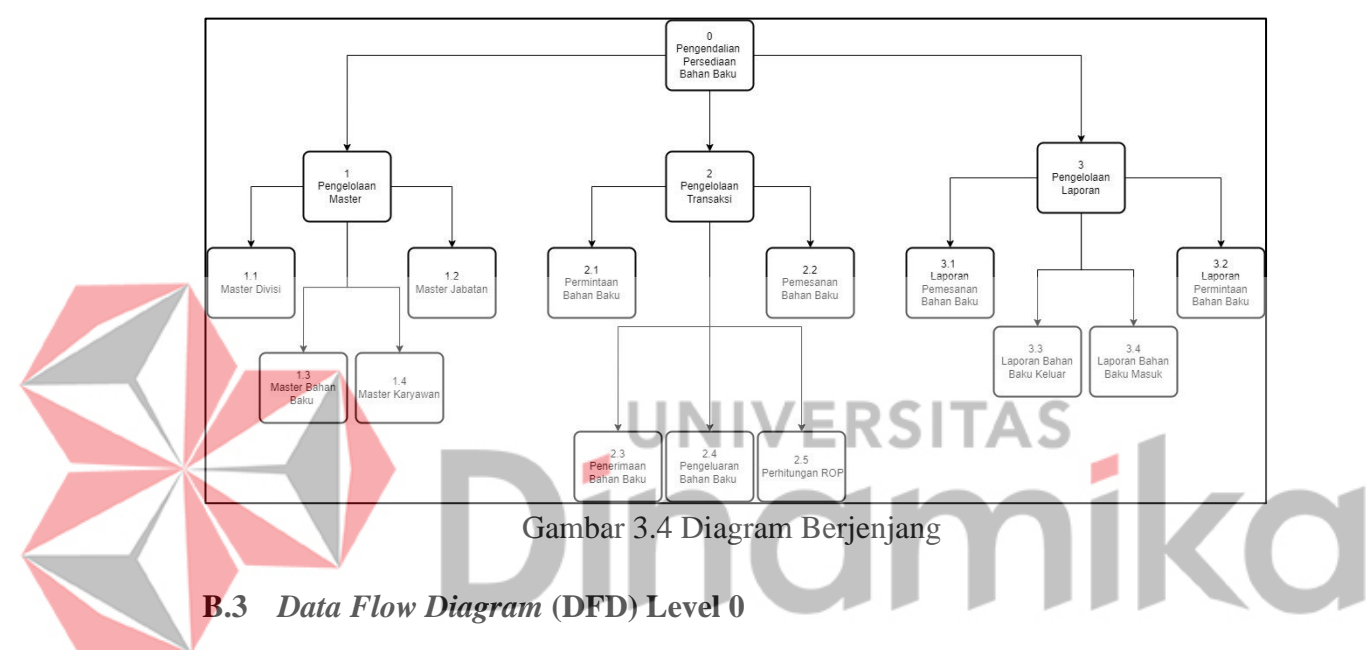

<span id="page-34-0"></span>Pada *Data Flow Diagram* (DFD) level 0 terdiri dari pengelolaan data master, pengelolaan data transaksi sampai dengan laporan pada masing-masing pengguna yaitu staf Divisi Kapas, staf Divisi Benang, dan staf Divisi Kaos Tangan. Pada *Data Flow Diagram* (DFD) level 0 juga terdapat 9 (sembilan) tabel, yaitu tabel divisi, jabatan, karyawan, bahan baku, permintaan bahan baku, pmesanan bahan baku, penerimaan bahan baku, pengeluaran bahan baku dan perhitungan ROP. Untuk lebih detailnya *Data Flow Diagram* (DFD) level 0 bisa dilihat pada Gambar 3.5.

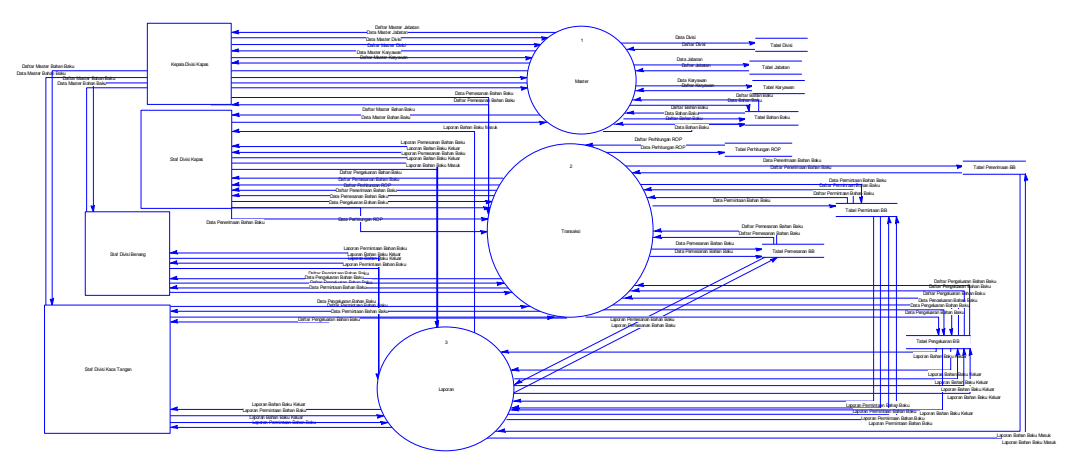

Gambar 3.5 *Data Flow Diagram* (DFD) *L*evel 0

#### <span id="page-35-0"></span>**B.4** *Data Flow Diagram* **(DFD) Level 1 Master**

Pada *Data Flow Diagram* (DFD) level 1 master terdiri dari pengelolaan data master yang terdapat data master divisi, jabatan, karyawan, dan bahan baku dan juga terdapat 4 tabel, yaitu tabel divisi, jabatan, karyawan, dan bahan baku. Untuk *Data Flow Diagram* (DFD) level 1 master dapat dilihat pada lampiran yaitu pada Gambar L5.1. **UNIVERSITAS** 

## **B.5** *Data Flow Diagram* **(DFD) Level 1 Transaksi**

Pada *Data Flow Diagram* (DFD) level 1 transaksi terdiri dari pengelolaan data transaksi yang terdapat data permintaan, pemesanan, penerimaan, pengeluaran, dan perhitungan ROP dan juga terdapat 5 tabel, yaitu tabel permintaan, pemesanan, penerimaan, pengeluaran dan perhitungan ROP. Untuk *Data Flow Diagram* (DFD) level 1 transaksi dapat dilihat pada lampiran yaitu pada Gambar L5.2.

#### **B.6** *Data Flow Diagram (DFD)* **Level 1 Laporan**

Pada *Data Flow Diagram* (DFD) level 1 laporan terdiri dari pengelolaan data laporan yang terdapat laporan pemesanan bahan baku, permintaan bahan baku, bahan baku yang masuk, dan bahan baku yang keluar. Pada pengelolaan laporan berhubungan dengan tabel permintaan, pemesanan, penerimaan, dan pengeluaran. Untuk *Data Flow Diagram* (DFD) level 1 laporan dapat dilihat pada lampiran yaitu pada Gambar L5.3.

#### **C.** *Conceptual Data Model* **(CDM)**

*Conceptual Data Model* (CDM) yaitu pemodelan struktur data secara logis dari basis data. Berikut merupakan *Conceptual Data Model* (CDM) pada aplikasi nantinya, untuk gambar *Conceptual Data Model* (CDM) dapat dilihat pada Gambar 3.6.

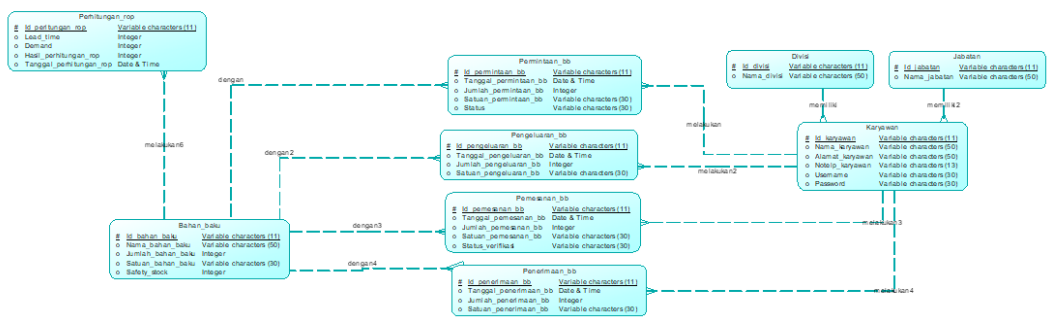

Gambar 3.6 *Conceptual Data Model* (CDM)

<span id="page-36-1"></span>**D.** *Physical Data Model* **(PDM)** *Physical Data Model* (PDM) merupakan representasi fisik dari database yang akan dibuat, *Physical Data Model* (PDM) sendiri dihasilkan dari *generate Conceptual Data Model* (CDM). Berikut merupakan *Physical Data Model* (PDM) pada aplikasi nantinya, untuk gambar *Physical Data Model* (PDM) dapat dilihat pada Gambar 3.7.

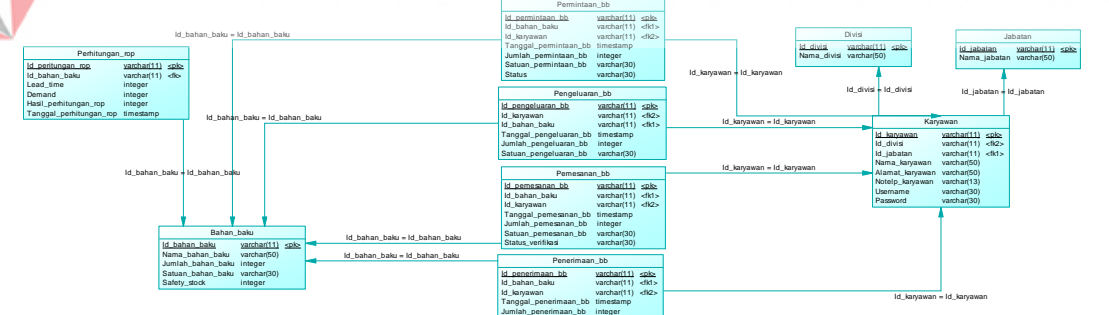

Gambar 3.7 *Physical Data Model* (PDM) Satuan\_penerimaan\_bb

varchar(30)

#### <span id="page-36-2"></span><span id="page-36-0"></span>*3.4 Construction*

Tahap c*onstruction* merupakan tampilan hasil dari pembuatan aplikasi pengendalian persediaan bahan baku menggunakan metode *reorder point* pada PT. Sasmita Abadi Gloves*.* Pada tahap c*onstruction* dapat dilakukan pengembangan sistem dengan melakukan pengkodean dan *testing*.

#### <span id="page-37-0"></span>**3.4.1** *Coding*

Pada tahap pembuatan aplikasi pengendalian persediaan bahan baku menggunakan metode *reorder point* pada PT. Sasmita Abadi Gloves dilakukan pengkodean dengan menggunakan *Visual Studio Code*, XAMPP, PHP, HTML, CSS, dan MySQL. Pada tahap *coding* terdapat tahapan pengembangan aplikasi yang dapat dilakukan pengkodean sistem pada pengguna yang terdapat pada aplikasi pengendalian persediaan bahan baku meggunakan metode *reorder point* pada PT. Sasmita Abadi Gloves.

#### <span id="page-37-1"></span>**3.4.2** *Testing*

Tahap *testing* atau pengujian digunakan untuk melakukan pengujian aplikasi untuk mengetahui kesalahan yang ada saat aplikasi sedang berjalan dengan tujuan mendapatkan *feedback* dari pengguna untuk mengembangkan aplikasi.

#### **A.** *Black Box Testing*

Pengujian dengan menggunakan *black box testing* menghasilkan informasi bahwa aplikasi yang telah dirancang sudah sesuai dengan harapan yang diinginkan dan berjalan sesuai dengan fungsinya. Untuk pengujian pada tahap ini dilakukan oleh pembuat sistem agar dapat melihat apakah aplikasinya dapat berjalan dengan baik atau tidak.

#### **B.** *User Acceptance Test*

Pengujian dengan menggunakan *user acceptance test* digunakan untuk melakukan evaluasi terhadap sistem yang telah dibuat. Pengujian pada tahap ini dilakukan oleh pengguna dari aplikasi pengendalian persediaan bahan baku meggunakan metode *reorder point* pada PT. Sasmita Abadi Gloves yaitu staf Divisi Kapas, staf Divisi Benang, staf Divisi Kaos Tangan dan kepala Divisi Kapas. Pengujian ini dilakukan dengan cara menyebarkan kuesioner ke beberapa pengguna untuk melakukan penilaian aplikasi dengan skala likert 1(tidak baik) sampai dengan 5(sangat baik).

#### <span id="page-38-0"></span>**3.5** *Deployment*

Tahap *deployment* merupakan tahap terakhir dalam perancangan sistem informasi. Pada tahap ini aplikasi yang dibuat sudah dapat digunakan oleh pengguna untuk implementasi. Aplikasi yang telah dibuat juga dilakukan pemeliharaan, perbaikan, dan pengembangan secara berkala.

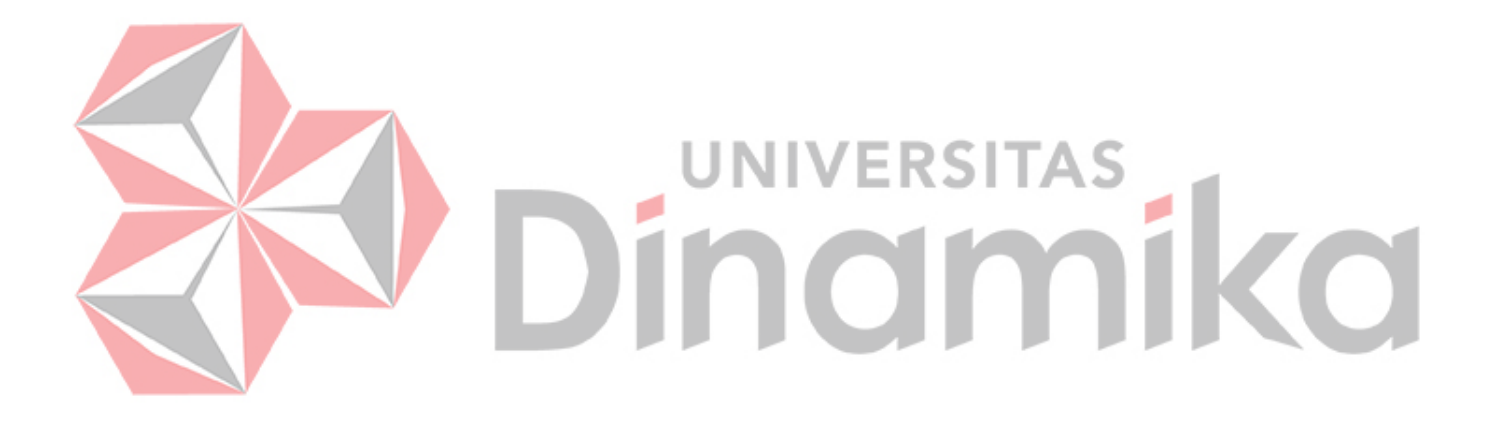

## **BAB IV HASIL DAN PEMBAHASAN**

#### <span id="page-39-1"></span><span id="page-39-0"></span>**4.1 Implementasi Sistem**

Implementasi sistem merupakan hasil dari pengembangaan aplikasi yang dilakukan menggunakan *visual studio code*. Pada implementasi sistem ini dibagi menjadi implementasi beberapa pengguna, diantaranya yaitu implementasi pengguna staf Divisi Kapas, staf Divisi Benang, staf Divisi Kaos Tangan, dan kepla staf Divisi Kapas.

#### <span id="page-39-2"></span>**4.1.1 Implementasi Staf Divisi Kapas**

Implementasi pada staf Divisi Kapas menghasilkan beberapa fitur, diantaranya fitur *login*, fitur pengelolaan bahan baku, fitur pemesanan bahan baku kapas, fitur penerimaan bahan baku kapas, fitur pengeluaran bahan baku kapas, fitur perhitungan reorder point, dan fitur laporan.

UNIVERSITAS

#### **A. Halaman** *Login*

Pada halaman *login*, staf Divisi Kapas dapat memasukkan *username* dan *password* yang telah dibuat sebelumnya. Untuk halaman *login* dapat dilihat pada lampiran yaitu pada Gambar L6.1.

o

#### **B. Pengelolaan Data Master**

Pada pengelolaan data master, staf Divisi Kapas dapat menambahkan data bahan baku, mengedit data bahan baku dan juga menghapus data bahan baku. Pada master bahan baku pengguna dari aplikasi pengendalian persediaan bahan baku meggunakan metode *reorder point* pada PT. Sasmita Abadi Gloves yaitu staf Divisi Kapas dapat menambahkan nama bahan baku, jumlah bahan baku dan juga *safety stock* dapat dilihat pada lampiran yaitu pada Gambar L6.2.

Setelah itu staf Divisi Kapas juga dapat mengedit nama bahan baku, jumlah bahan baku dan juga *safety stock* dapat dilihat pada lampiran yaitu pada Gambar L6.3. Staf Divisi Kapas juga dapat melihat daftar bahan baku yang sudah ditambahkan untuk melihat nama bahan baku, jumlah bahan bak, satuan bahan baku, dan *safety stock* dapat dilihat pada lampiran yaitu pada Gambar L5.4. Jika bahan baku sudah mencapai *reorder point*, maka staf Divisi Kapas harus melakukan pemesanan kembali bahan baku dan terdapat notifikasi peringatan bahwa bahan baku kapas sudah mencapai *reorder point*, maka harus segera melakukan pemesanan bahan baku yang diarahkan dalam tombol *restock* dan dapat melakukan pemesanan bahan baku dapat dilihat pada lampiran yaitu pada Gambar L6.5.

#### **C. Halaman Pemesanan Bahan Baku Kapas**

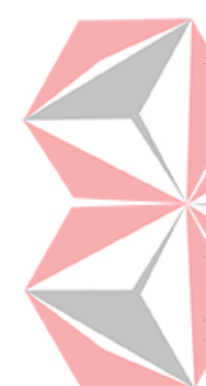

Staf Divisi Kapas dapat menambahkan data pemesanan mulai dari tanggal pemesanan hingga jumlah pemesanan. Setelah itu menunggu untuk diverifikasi oleh kepala bagian Divisi Kapas. Untuk halaman tambah pemesanan bahan baku dapat dilihat pada lampiran yaitu pada Gambar L6.6. Staf Divisi Kapas dapat melihat daftar pemesanan bahan baku yang sudah dibuat mulai dari nama bahan baku, nama karyawan yang memasukkan data pemesanan bahan baku, tanggal pemesanan bahan baku, jumlah pemesanan bahan baku dan juga satuan bahan baku serta dapat melihat status nya sudah diverifikasi atau sedang menunggu verifikasi.

Untuk halaman daftar pemesanan bahan baku dapat dilihat pada lampiran yaitu pada Gambar L6.7.

#### **D. Halaman Penerimaan Bahan Baku Kapas**

Staf Divisi Kapas dapat menambahkan data penerimaan bahan baku kapas mulai dari tanggal penerimaan hingga jumlah penerimaan. Untuk halaman tambah penerimaan bahan baku dapat dilihat pada lampiran yaitu pada Gambar L6.8. Staf Divisi Kapas dapat melihat daftar penerimaan bahan baku yang sudah dibuat mulai dari nama bahan baku, nama karyawan yang memasukkan data penerimaan bahan baku, tanggal penerimaan, jumlah penerimaan bahan baku dan juga satuan bahan baku. Untuk halaman daftar penerimaan bahan baku dapat dilihat pada lampiran yaitu pada Gambar L6.9.

#### **E. Halaman Pengeluaran Bahan Baku Kapas**

Staf Divisi Kapas dapat menambahkan data pengeluaran bahan baku kapas mulai dari tanggal pengeluaran hingga jumlah pengeluaran. Untuk halaman tambah pengeluaran bahan baku dapat dilihat pada lampiran yaitu pada Gambar L6.10. Staf Divisi Kapas dapat melihat daftar pengeluaran bahan baku kapas yang sudah dibuat mulai dari nama bahan baku, nama karyawan yang memasukkan data pengeluaran bahan baku, tanggal pengeluaran, jumlah pengeluaran bahan baku dan juga satuan bahan baku. Untuk halaman daftar pengeluaran bahan baku dapat dilihat pada lampiran yaitu pada Gambar L6.11. Jika bahan baku sudah mencapai *safety stock*, maka staf Divisi Kapas tidak dapat mengeluarkan bahan baku dan terdapat notifikasi peringatan bahwa bahan baku sudah mencapai *safety stock*, maka tidak dapatt mengeluarkan bahan baku dapat dilihat pada lampiran yaitu pada Gambar L6.12.

#### **F. Halaman Perhitungan Reorder Point**

Pada perhitungan fitur perhitungan *reorder point* staf Divisi Kapas dapat melihat nama bahan baku, jumlah bahan baku, *lead time*, permintaan rata-rata, *safety stock* dan dapat mengetahui perhitungan *reorder point*, sehingga staf Divisi Kapas dapat menentukan kapan akan melakukan pemesanan bahan baku kapas lagi disaat jumlah bahan baku sudah mencapai *reorder point*. Untuk halaman perhitungan *reorder point* dapat dilihat pada lampiran yaitu pada Gambar L6.13.

#### **G. Halaman Laporan Pemesanan Bahan Baku**

Pada halaman laporan pemesanan bahan baku, staf Divisi Kapas dapat melihat laporan pemesanan bahan baku kapas dan dapat difilter berdasarkan periode. Untuk halaman laporan pemesanan bahan baku dapat dilihat pada lampiran yaitu pada Gambar L6.14.

#### **H. Halaman Laporan Bahan Baku Masuk**

Pada halaman laporan bahan baku masuk, staf Divisi Kapas dapat melihat laporan penerimaan bahan baku kapas dan dapat difilter berdasarkan periode. Untuk

halaman laporan bahan baku masuk dapat dilihat pada lampiran yaitu pada Gambar L6.15.

#### **I. Halaman Laporan Bahan Baku Keluar**

Pada halaman laporan bahan baku keluar, staf Divisi Kapas dapat melihat laporan pengeluaran bahan baku kapas dan dapat di*filter* berdasarkan periode. Untuk halaman laporan bahan baku keluar dapat dilihat pada lampiran yaitu pada Gambar L6.16.

#### <span id="page-42-0"></span>**4.1.2 Implementasi Kepala Divisi Kapas**

Implementasi pada kepala Divisi Kapas menghasilkan beberapa fitur, diantaranya fitur *login*, fitur pengelolaan data master divisi, jabatan, dan karyawan, serta fitur verifikasi pemesanan bahan baku kapas, dan fitur laporan.

#### **A. Halaman** *Login*

Pada halaman *login*, kepala Divisi Kapas dapat memasukkan *username* dan *password* yang telah dibuat sebelumnya. Untuk halaman *login* dapat dilihat pada lampiran yaitu pada Gambar L6.17.

#### **B. Pengelolaan Data Master**

Pada pengelolaan data master, kepala Divisi Kapas dapat menambahkan, mengedit, dan juga menghapus data divisi, jabatan, dan karyawan.

#### **B.1 Halaman Master Divisi**

Pada master divisi, pengguna dari aplikasi pengendalian persediaan bahan baku menggunakan metode reorder point pada PT. Sasmita Abadi Gloves yaitu kepala staf Divisi Kapas dapat menambahkan nama divisi. Untuk halaman tambah data divisi dapat dilihat pada lampiran yaitu pada Gambar L6.18. Setelah itu kepala Divisi Kapas juga dapat mengedit nama dari divsi tersebut. Untuk halaman edit data divisi dapat dilihat pada lampiran yaitu pada Gambar L6.19. Kepala Divisi Kapas juga dapat melihat daftar divisi yang sudah ditambahkan. Untuk halaman daftar divisi dapat dilihat pada lampiran yaitu pada Gambar L6.20.

#### **B.2 Halaman Master Jabatan**

Pada master jabatan, pengguna dari aplikasi pengendalian persediaan bahan baku menggunakan metode reorder point pada PT. Sasmita Abadi Gloves yaitu kepala staf Divisi Kapas dapat menambahkan nama jabatan. Untuk halaman tambah data jabatan dapat dilihat pada lampiran yaitu pada Gambar L6.21. Setelah itu kepala Divisi Kapas juga dapat mengedit nama dari jabatan tersebut. Untuk halaman edit data jabatan dapat dilihat pada lampiran yaitu pada Gambar L6.22. Kepala Divisi Kapas juga dapat melihat daftar jabatan yang sudah ditambahkan. Untuk halaman daftar jabatan dapat dilihat pada lampiran yaitu pada Gambar L6.23.

#### **B.3 Halaman Master Karyawan**

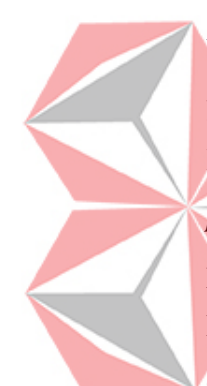

Pada master karyawan, pengguna dari aplikasi pengendalian persediaan bahan baku meggunakan metode reorder point pada PT. Sasmita Abadi Gloves yaitu kepala staf Divisi Kapas yang dapat memilih nama divisi dan juga jabatannya, lalu menambahkan data nama karyawan, alamat, nomor telepon, *username* dan *password*. Untuk halaman tambah data karyawan dapat dilihat pada lampiran yaitu pada Gambar L5.24. Setelah itu kepala Divisi Kapas juga dapat mengedit nama karyawan, alamat, nomor telepon, username dan password. Untuk halaman edit data karyawan dapat dilihat pada lampiran yaitu pada Gambar L5.25. Kepala Divisi Kapas juga dapat melihat daftar karyawan yang sudah ditambahkan untuk melihat

nama karyawan, alamat, nomor telepon, *username* dan password. Untuk halaman daftar karyawan dapat dilihat pada lampiran yaitu pada Gambar L6.26.

#### **C. Halaman Verifikasi Pemesanan Bahan Baku Kapas**

Kepala staf Divisi Kapas dapat melihat pemesanan yang dibuat oleh staf Divisi Kapas, kemudian kepala staf Divisi Kapas dapat melakukan verifikasi pemesanan bahan baku. Untuk halaman verifikasi pemesanan bahan baku dapat dilihat pada lampiran yaitu pada Gambar L6.27.

#### <span id="page-44-0"></span>**4.1.3 Implementasi Staf Divisi Benang**

Implementasi pada staf Divisi Benang menghasilkan beberapa fitur, diantaranya fitur login, fitur pengelolaan bahan baku, fitur permintaan bahan baku kapas, fitur pengeluaran bahan baku benang, fitur pengeluaran produksi bahan baku kapas, dan fitur laporan.

#### **A. Halaman Login**

Pada halaman login, staf Divisi Benang dapat memasukkan username dan password yang telah dibuat sebelumnya. Setelah melakukan login, maka staf Divisi Benang dapat langsung tertuju pada halaman dashboard. Untuk halaman login dapat dilihat pada lampiran yaitu pada Gambar L6.28.

#### **B. Pengelolaan Data Master**

Pada pengelolaan data master, staf Divisi Benang dapat menambahkan data bahan baku, mengedit data bahan baku dan juga menghapus data bahan baku. Pada master bahan baku pengguna dari aplikasi pengendalian persediaan bahan baku meggunakan metode *reorder point* pada PT. Sasmita Abadi Gloves yaitu staf Divisi Benang dapat menambahkan nama bahan baku, dan juga jumlah bahan baku. Untuk halaman tambah data bahan baku dapat dilihat pada lampiran yaitu pada Gambar L6.29.

Setelah itu staf Divisi Kaos Tangan juga dapat mengedit nama bahan baku, dan juga jumlah bahan baku. Untuk halaman edit data bahan baku dapat dilihat pada lampiran yaitu pada Gambar L6.30. Staf Divisi Benang juga dapat melihat daftar bahan baku yang sudah ditambahkan untuk melihat jumlah bahan baku nya. Untuk halaman daftar bahan baku dapat dilihat pada lampiran yaitu pada Gambar L6.31.

#### **C. Halaman Permintaan Bahan Baku Kapas**

Staf Divisi Benang dapat menambahkan data permintaan mulai dari tanggal permintaan hingga jumlah permintaan. Untuk halaman tambah data permintaan bahan baku dapat dilihat pada lampiran yaitu pada Gambar L6.32. Staf Divisi Benang dapat melihat daftar permintaan bahan baku yang sudah dibuat mulai dari nama bahan baku, nama karyawan yang memasukkan data permintaan bahan baku,

tanggal permintaan, jumlah permintaan bahan baku dan juga satuan bahan baku. Untuk halaman daftar permintaan bahan baku dapat dilihat pada lampiran yaitu pada Gambar L6.33.

#### **D. Halaman Pengeluaran Bahan Baku Benang**

Staf Divisi Benang dapat menambahkan data pengeluaran mulai dari tanggal pengeluaran hingga jumlah pengeluaran. Untuk halaman tambah data pengeluaran bahan baku dapat dilihat pada lampiran yaitu pada Gambar L6.34. Staf Divisi Benang dapat melihat daftar pengeluaran bahan baku yang sudah dibuat mulai dari nama bahan baku, nama karyawan yang memasukkan data pengeluaran bahan baku, tanggal pengeluaran, jumlah pengeluaran bahan baku dan juga satuan bahan baku. Untuk halaman daftar pengeluaran bahan baku dapat dilihat pada lampiran yaitu pada Gambar L6.35.

#### **E. Halaman Pengeluaran Produksi Bahan Baku Kapas**

Staf Divisi Benang dapat menambahkan data pengeluaran produksi mulai dari tanggal pengeluaran produksi hingga jumlah pengeluaran produksi. Untuk halaman tambah data pengeluaran produksi bahan baku dapat dilihat pada lampiran yaitu pada Gambar L6.36. Staf Divisi Benang dapat melihat daftar pengeluaran produksi bahan baku yang sudah dibuat mulai dari nama bahan baku, nama karyawan yang memasukkan data pengeluaran produksi bahan baku, tanggal pengeluaran produksi, jumlah pengeluaran produksi bahan baku dan juga satuan bahan baku. Untuk halaman daftar pengeluaran produksi bahan baku dapat dilihat pada lampiran yaitu pada Gambar L6.37.

#### **F. Halaman Laporan Permintaan Bahan Baku**

Pada halaman laporan permintaan bahan baku, staf Divisi Benang dapat melihat laporan permintaan bahan baku dan dapat difilter berdasarkan periode. Untuk halaman laporan permintaan bahan baku dapat dilihat pada lampiran yaitu pada Gambar L6.38.

#### **G. Halaman Laporan Bahan Baku Keluar**

Pada halaman laporan bahan baku keluar, staf Divisi Benang dapat melihat laporan bahan baku keluar dan dapat difilter berdasarkan periode. Untuk halaman laporan bahan baku keluar dapat dilihat pada lampiran yaitu pada Gambar L6.39.

#### **H. Halaman Laporan Bahan Baku Keluar Produksi**

Pada halaman laporan bahan baku keluar produksi, staf Divisi Benang dapat melihat laporan bahan baku keluar produksi dan dapat difilter berdasarkan periode. Untuk halaman laporan bahan baku keluar produksi dapat dilihat pada lampiran yaitu pada Gambar L6.40.

#### <span id="page-46-0"></span>**4.1.4 Implementasi Staf Divisi Kaos Tangan**

Implementasi pada staf Divisi Kaos Tangan menghasilkan beberapa fitur, diantaranya fitur login, fitur pengelolaan bahan baku, fitur permintaan bahan baku benang, fitur pengeluaran bahan baku kaos tangan, fitur pengeluaran produksi bahan baku benang, dan fitur laporan.

#### **A. Halaman Login**

Pada halaman login, staf Divisi Kaos Tangan dapat memasukkan username dan password yang telah dibuat sebelumnya. Setelah melakukan login, maka staf Divisi Kaos Tangan dapat langsung tertuju pada halaman dashboard. Untuk halaman login dapat dilihat pada lampiran yaitu pada Gambar L6.41.

#### **B. Pengelolaan Data Master**

Pada pengelolaan data master, staf Divisi Kaos Tangan dapat menambahkan data bahan baku, mengedit data bahan baku dan juga menghapus data bahan baku. Pada master bahan baku pengguna dari aplikasi pengendalian persediaan bahan baku meggunakan metode *reorder point* pada PT. Sasmita Abadi Gloves yaitu staf Divisi Kaos Tangan dapat menambahkan nama bahan baku, dan juga jumlah bahan baku. Untuk halaman tambah data bahan baku dapat dilihat pada lampiran yaitu pada Gambar L6.42. Setelah itu staf Divisi Kaos Tangan juga dapat mengedit nama baha baku, dan juga jumlah bahan baku. Untuk edit data bahan baku dapat dilihat pada lampiran yaitu pada Gambar L6.43. Staf Divisi Kaos Tangan juga dapat melihat daftar bahan baku yang sudah ditambahkan untuk melihat jumlah bahan baku nya. Untuk halaman daftar bahan baku dapat dilihat pada lampiran yaitu pada Gambar L6.44.

#### **C. Halaman Permintaan Bahan Baku Benang**

Staf Divisi Kaos Tangan dapat menambahkan data permintaan mulai dari tanggal permintaan hingga jumlah permintaan. Untuk halaman tambah permintaan bahan baku dapat dilihat pada lampiran yaitu pada Gambar L6.45. Staf Divisi Kaos Tangan dapat melihat daftar permintaan bahan baku yang sudah dibuat mulai dari nama bahan baku, nama karyawan yang memasukkan data permintaan bahan baku, tanggal permintaan, jumlah permintaan bahan baku dan juga satuan bahan baku. Untuk halaman daftar permintaan bahan baku dapat dilihat pada lampiran yaitu pada Gambar L6.46.

#### **D. Halaman Pengeluaran Bahan Baku Kaos Tangan**

Staf Divisi Kaos Tangan dapat menambahkan data pengeluaran mulai dari tanggal pengeluaran hingga jumlah pengeluaran. Untuk halaman tambah pengeluaran bahan baku dapat dilihat pada lampiran yaitu pada Gambar L6.47. Staf Divisi Kaos Tangan dapat melihat daftar pengeluaran bahan baku yang sudah dibuat mulai dari nama bahan baku, nama karyawan yang memasukkan data pengeluaran bahan baku, tanggal pengeluaran, jumlah pengeluaran bahan baku dan juga satuan bahan baku. Untuk halaman daftar pengeluaran bahan dapat dilihat pada lampiran yaitu pada Gambar L6.48.

#### **E. Halaman Pengeluaran Produksi Bahan Baku Benang**

Staf Divisi Kaos Tangan dapat menambahkan data pengeluaran produksi mulai dari tanggal pengeluaran produksi hingga jumlah pengeluaran produksi. Untuk halaman tambah pengeluaran produksi bahan baku dapat dilihat pada lampiran yaitu pada Gambar L6.49. Staf Divisi Kaos Tangan dapat melihat daftar pengeluaran produksi bahan baku yang sudah dibuat mulai dari nama bahan baku, nama karyawan yang memasukkan data pengeluaran produksi bahan baku, tanggal pengeluaran produksi, jumlah pengeluaran produksi bahan baku dan juga satuan bahan baku. Untuk halaman daftar pengeluaran produksi bahan baku dapat dilihat pada lampiran yaitu pada Gambar L6.50.

#### **F. Halaman Laporan Permintaan Bahan Baku**

Pada halaman laporan permintaan bahan baku, staf Divisi Kaos Tangan dapat melihat laporan permintaan bahan baku dan dapat difilter berdasarkan periode. Untuk halaman laporan permintaan bahan baku dapat dilihat pada lampiran yaitu pada Gambar L6.51.

#### **G. Halaman Laporan Bahan Baku Keluar**

Pada halaman laporan bahan baku keluar, staf Divisi Kaos Tangan dapat melihat laporan bahan baku keluar dan dapat difilter berdasarkan periode. Untuk halaman laporan bahan baku keluar dapat dilihat pada lampiran yaitu pada Gambar

# **UNIVERSITAS**

#### **H. Halaman Laporan Bahan Baku Keluar Produksi**

Pada halaman laporan bahan baku keluar produksi, staf Divisi Kaos Tangan dapat melihat laporan bahan baku keluar produksi dan dapat difilter berdasarkan periode. Untuk halaman laporan bahan baku keluar produksi dapat dilihat pada lampiran yaitu pada Gambar L6.53.

#### <span id="page-48-0"></span>**4.2 Hasil** *Testing*

L6.52.

*Hasil testing* digunakan untuk melakukan pengujian sistem pada aplikasi. Pada penelitian ini, pengujian pada sistem menggunakan *blackbox testing* dan *user acceptance testing* untuk uji fitur aplikasi.

#### <span id="page-48-1"></span>**4.2.1** *Black Box Testing*

Berikut ini adalah hasil pengujian fungsi aplikasi pengendalian persediaan bahan baku menggunakan metode *reorder point* ada PT. Sasmita Abadi Gloves menggunakan *blacbox testing* yang akan dilakukan pada sistem yang dapat dilihat pada lampiran yaitu pada Tabel L7.1 sampai dengan L7.4. Kesimpulan dari pengujian yang telah dilakukan menggunakan metode *black box testing* yaitu menghasilkan informasi bahwa aplikasi yang telah dirancang memiliki sesuai dengan harapan yang diinginkan dan berjalan sesuai dengan fungsinya.

#### <span id="page-49-0"></span>**3.2.2** *User Acceptance Test*

Untuk pengujian *user acceptance test*, dilakukan kepada pengguna staf Divisi Kapas, staf Divisi Benang, staf Divisi Kaos Tangan, dan kepala Divisi Kapas. Pengujian ini dilakukan menggunakan google form dengan menyebarkan kuesioner yang telah dibuat yang terdiri dari sepuluh pertanyaan yang ditujukan kepada enam belas responden. Responden akan menjawab sepuluh pertanyaan yang telah diberikan terkait dengan program yang telah dibuat. Kuesioner tersebut menggunakan skala likert dari skala 1(tidak baik) sampai 5(sangat baik). Untuk hasil perhitungan kuesioner berdasarkan pertanyaan yang ada dapat dilihat pada lampiran yaitu pada Tabel L10.1. Berikut ini skor penilaian yang mengunakan skala likert berdasarkan tingkat kepuasan pengguna dapat dilihat pada Tabel 4.1.

<span id="page-49-1"></span>Tabel 4. 1 Skor Penilaian Mengunakan Skala Likert

Tidak Baik 1

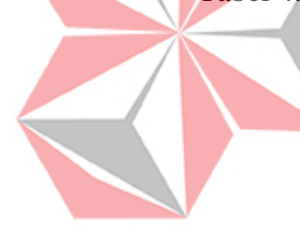

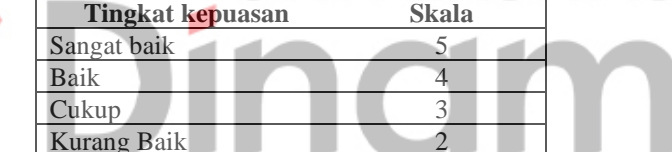

Berikut ini hasil perhitungan kuesioner berdasarkan pertanyaan yang ada, dapat dilihat pada Tabel 4.2.

<span id="page-49-2"></span>Tabel 4. 2 *User Acceptance Testing*

| No. | <b>Pertanyaan Kuesioner</b>                                                                                               | Skala Likert |   |   |   |    |
|-----|----------------------------------------------------------------------------------------------------|--------------|---|---|---|----|
|     |                                                                                                    |              | 2 |   |   | 5  |
| 1.  | Baimana tampilan aplikasi pengendalian persediaan bahan baku?                                                             |              |   |   | 6 | 10 |
| 2.  | kemudahan dalam<br>aplikasi<br>pengoperasian<br>Bagaimana<br>pengendalian persediaan bahan baku?                          |              |   |   |   | 9  |
| 3.  | Bagaimana kecepatan akses aplikasi pengendalian persediaan<br>bahan baku?                                                 |              |   |   | 8 | 8  |
| 4.  | Bagaimana kelengkapan informasi yang disajikan pada aplikasi<br>pengendalian persediaan bahan baku?                       |              |   |   | 8 | 8  |
| 5.  | Apakah fitur pada aplikasi pengendalian persediaan bahan baku<br>memadai?                                                 |              |   |   |   | 10 |
| 6.  | Bagaaimana ketersediaan navigasi pada aplikasi pengendalian<br>persediaan bahan baku?                                     |              |   | 2 |   |    |
| 7.  | Bagaimana ketepatan fungsi tombol dengan tujuan menu yang<br>diinginkan pada aplikasi pengendalian persediaan bahan baku? |              |   |   | 6 | 10 |

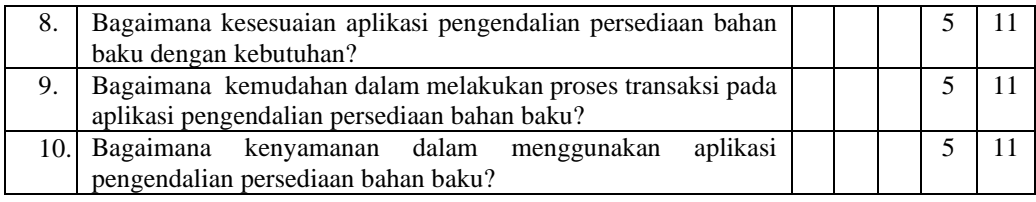

Kesimpulan dari pengujian yang telah dilakukan menggunakan metode *user acceptance test* secara umum hasil pengujiannya dapat diterima oleh user.

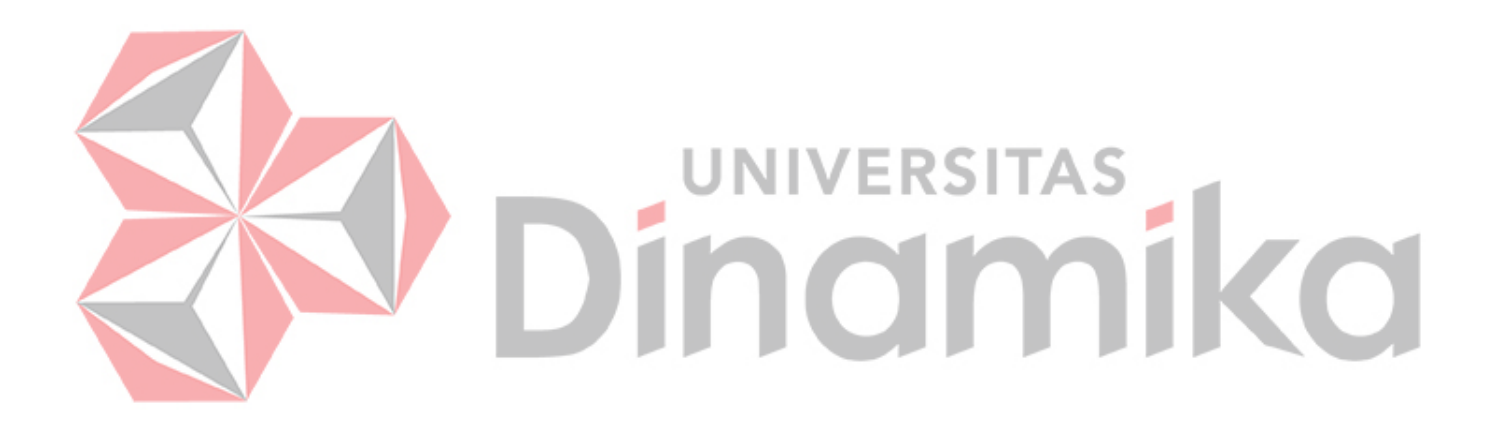

## **BAB V PENUTUP**

#### <span id="page-51-1"></span><span id="page-51-0"></span>**5.1 Kesimpulan**

Berdasarkan dari pengujan pada rancang bangun aplikasi pengendalian persediaan bahan baku menggunakan metode *reorder point* pada PT. Sasmita Abadi Gloves, dapat ditarik kesimpulan yaitu sebagai berikut:

1. Aplikasi dapat menghasilkan perhitungan *reorder point*. Jika bahan baku kapas sudah mencapai *reorder point*, maka staf Divisi Kapas akan melakukan pemesanan kembali bahan baku kapas dengan jumlah pemesanan menggunakan permintaan rata-rata 10 bulan terakhir dan jika bahan baku sudah mencapai *safety stock*, maka staf Divisi Kapas tidak dapat mengeluarkan bahan baku kapas.

2. Aplikasi menghasilkan laporan permintaan bahan baku, pemesanan bahan baku, bahan baku yang masuk, serta bahan baku yang keluar.

3. Berdasarkan pengujian menggunakan metode black box testing secara fungsionalitas seluruh fitur yang ada pada aplikasi pengendalian persediaan bahan baku menggunakan metode *reorder point* pada PT. Sasmita Abadi Gloves dinyatakan berhasil.

4. Berdasarkan pengujian yang dilakukan dengan menggunakan metode *User Acceptance Test* secara umum hasil pengujiannya dapat diterima oleh user.

#### <span id="page-51-2"></span>**5.2 Saran**

Adapun beberapa saran yang ditambahkan untuk penelitian selanjutnya, yaitu:

- 1. Dapat menambahkan perhitungan *safety stock* pada sistem.
- 2. Dapat ditambahkan fitur penjualan dan penerimaan pesanan kaos tangan agar transaksi pengeluaran bahan baku kaos tangan dapat terus berlanjut.

#### **DAFTAR PUSTAKA**

- <span id="page-52-0"></span>Arofah, M. F. B. (2020). *TA: Rancang Bangun Aplikasi Pencatatan Transaksi Penjualan pada PT Kasa Husada Wira Jatim*. <http://repository.dinamika.ac.id/id/eprint/4098/>
- Bangun, R., Informasi, V., Achievement, S., Berlangganan, T. V, Sistem, M., Di, D., Regional, T., dan Bali, O. (2014). Jurnal Sistem Informasi. *Sistem Informasi*,*3*(2), 72–77.
- Cholifah, W. N., Yulianingsih, Y., dan Sagita, S. M. (2018). Pengujian Black Box Testing pada Aplikasi Action dan Strategy Berbasis Android dengan Teknologi Phonegap. *STRING (Satuan Tulisan Riset Dan Inovasi Teknologi)*, *3*(2), 206. https://doi.org/10.30998/string.v3i2.3048
- Cahyono, L. A., dan Kanthi, Y. A. (2020). *Sistem Informasi Pengendalian Stok Bahan Baku Pada CV Style Promo Collection Dengan Menggunakan Metode Economic Order Quantity*. *08*, 48–52.

Febiharsa, D., Sudana, I. M., dan Hudallah, N. (2018). Uji Fungsionalitas (Blackbox Testing) Sistem Informasi Lembaga Sertifikasi Profesi (SILSP) Batik dengan AppPerfect Web Test dan Uji Pengguna. *Joined Journal (Journal of Informatics Education)*, *1*(2), 117. https://doi.org/10.31331/joined.v1i2.752

Jaya, T. S., dan Sahlinal, D. (2017). Perancangan Kantor Digital Berbasis Framework dengan Metode *Waterfall* pada Politeknik Negeri Lampung. *Jurnal Pengembangan IT*, *02*(02), 14–17. http://ejournal.poltektegal.ac.id/index.php/informatika/article/view/518/555

- Kartikawati, H. E. (2020). Pengaruh Pembelajaran Daring Dengan Metode Q dan a Menggunakan Aplikasi Crossword Puzzle Game Terhadap Penerimaan Pembelajaran Mahasiswa Dengan User Acceptance Test. *Journal IT-EDU*, *1*(1), 307–316.
- Kinanthi, A. P., Herlina, D., dan Mahardika, F. A. (2016). Analisis Pengendalian Persediaan Bahan Baku Menggunakan Metode Min-Max (Studi Kasus PT.Djitoe Indonesia Tobacco). *PERFORMA : Media Ilmiah Teknik Industri*, *15*(2), 87–92. https://doi.org/10.20961/performa.15.2.9824
- Masripah, S., dan Ramayanti, L. (202). Penerapan Pengujian Alpha Dan Beta Pada Aplikasi. *Jurnal Swabumi*, *8*(1), 100–105.
- Pressman, R.S. 2015. *Rekayasa Perangkat Lunak: Pendekatan Praktisi Buku I*. Yogyakarta: Andi
- Santoso, A. D. S., Ambarwati, A., dan Azam, M. N. Al. (2017). Penerapan Metode ROP Dalam Sistem Informasi Manajemen Persediaan Pada UD. Sinus

Electricheat Surabaya. *Seminar Nasional Sains Dan,* 19–24. https://core.ac.uk/download/pdf/289705199.pdf

- Sapitri, C., Pudjiantoro, T. H., dan Umbara, F. R. (2017). *Sistem Informasi Produksi dan* Pengendalian *Bahan Baku Pada CV Bundar Citra Mandiri*. *2017*, 35–40.
- Sarjono, H., dan Kuncoro, E. A. (2014). Analisis Perbandingan Perhitungan Re-Order Point. *Binus Business Review*, *5*(1), 288. https://doi.org/10.21512/bbr.v5i1.1217
- Sulaiman, F., dan Nanda. (2015). Pengendalian Persediaan Bahan Baku Dengan Menggunakan Metode EOQ Pada UD. Adi Mabel. *Jurnal Teknovasi*, *2*(1), 1– 11.
- Tri Snadhika Jaya. (2018). Testing IT An Off The Shelf Software Testing Process. *Jurnal Informatika Pengembangan IT (JPIT)*, *3*(2), 45–46. <http://www.ejournal.poltektegal.ac.id/index.php/informatika/article/view/647> /640
- Ui, F. K. M. (2012). *Universitas indonesia pengendalian persediaan obat antibiotik dengan metode analisis pemakaian,*.
- Wardhono, W. S., Kusuma, L. P., dan Wardhono, W. S. (2015). Evaluasi User Acceptance Augmented Reality Triage Mobile Pada Sistem Kedaruratan Medis. *Jurnal Sentar*, 978–979. http://researchreport.umm.ac.id/index.php/sentra/article/viewFile/2878

Yudha, E., Purnama, S., Amelia, T., Martono, S., S1, ), Jurusan, /, dan Informasi, S. (2018). Rancang Bangun Aplikasi Persediaan Barang Pada Pt. Ditra Manunggal Jaya Sidoarjo. *Jsika*, *7*(6).